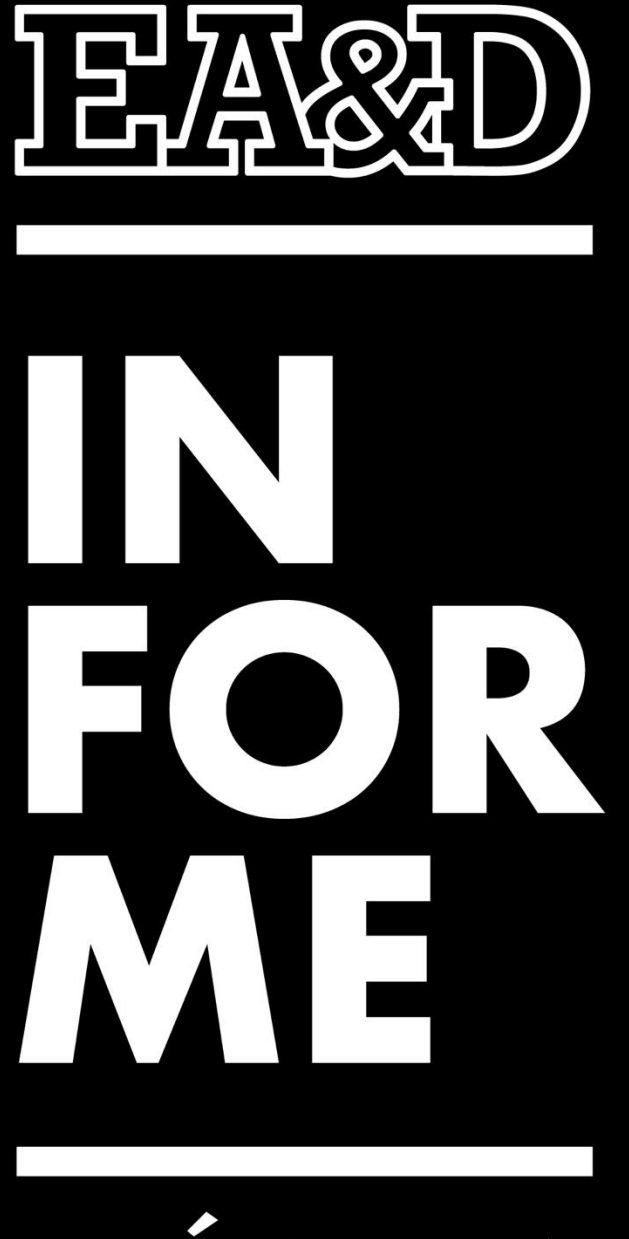

# PRÁCTICA

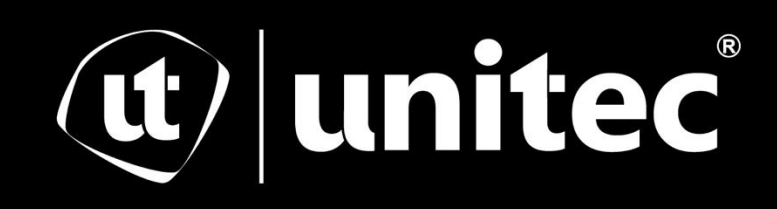

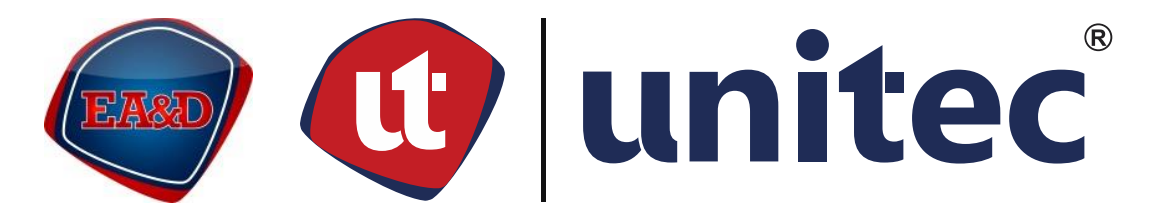

# UNIVERSIDAD TECNOLÓGICA CENTROAMERICANA

# ESCUELA DE ARTE & DISEÑO

# INFORME DE PRÁCTICA PROFESIONAL EMPRESA CINEMATIC MEDIA SA DE CV

SUSTENTADO POR:

DANIELA GARCÍA GANDOUR

21841272

PREVIA INVESTIDURA AL TÍTULO DE:

LICENCIATURA EN ANIMACIÓN DIGITAL Y DISEÑO

INTERACTIVO

TEGUCIGALPA, FRANCISCO MORAZÁN, HONDURAS, C.A.

ENERO, 2023

## **Agradecimiento**

<span id="page-2-0"></span>Expreso mi más sincero agradecimiento a mi familia por su apoyo, por darme ánimos y consejos cuando más los necesitaba. Sin su apoyo incondicional y su paciencia no habría podido alcanzar este logro, que es tanto mío como de ellos.

También quiero agradecer a la disposición de los profesores que hemos tenido a lo largo de la carrera. Gracias a su instrucción, sabiduría y comprensión he visto el potencial de la carrera y las oportunidades que ofrece. También doy las gracias al coordinador de práctica, Frederick Dox, quien proporcionó una visión mucho más amplia de la industria de la animación y gracias a su formación se colaboró con un equipo de estudio y se comprendió esta dinámica de trabajo. Asimismo, gracias a Cinematic Media por permitirme realizar mi práctica con su empresa y por los sabios consejos y sugerencias de mis compañeros de trabajo. Les agradezco por enriquecer mi vida profesional.

Por último, gracias a todos mis amigos que me han apoyado a lo largo del camino, con su comprensión y amabilidad.

A todos muchas gracias.

## **Dedicatoria**

<span id="page-3-0"></span>Dedico este logro a mis padres, por enseñarme la importancia de trabajar en lo que uno disfruta y por alentar mis sueños. A mis hermanas, por su comprensión y paciencia. A mis abuelos y tíos por su apoyo y consejos. También a mis amigos, quienes me han brindado apoyo incondicional a lo largo del camino.

#### **Resumen**

<span id="page-4-0"></span>Este informe detallará el proceso de la práctica profesional. El objetivo de este informe es documentar las responsabilidades y el trabajo realizado como practicante, poniendo a prueba las competencias adquiridas a lo largo de la vida universitaria. Además, gracias a la experiencia de primera mano que se tendrá con la organización, también se sugiere una propuesta que constituya un proyecto de mejora en un área de trabajo.

Con Cinematic Media se desempeñó el rol de artista de roto en el departamento de postproducción. Como practicante de la carrera de Animación Digital y Diseño Interactivo se buscaba aplicar los conocimientos adquiridos a lo largo de la carrera a un mejor entendimiento de la industria cinematográfica. Ya que el rol con el cual se cumplía es el de menos experiencia en esta área, se pretendía identificar el flujo de trabajo que se maneja, incluyendo la dirección creativa, distribución de asignaciones, revisión de avances y colaboración con artistas. Asimismo, uno de los objetivos más importantes fue identificar una propuesta que ayudara a agilizar las actividades del equipo.

Al final, fue una experiencia bastante enriquecedora ya que se logró comprender mucho mejor la dinámica de trabajo que se maneja en un equipo de postproducción de VFX y gracias a ello, se logró adecuarse al flujo de trabajo con los nuevos proyectos. Asimismo, se conoció la importancia de la comunicación con el equipo y los artistas de composición.

# Índice de Contenido

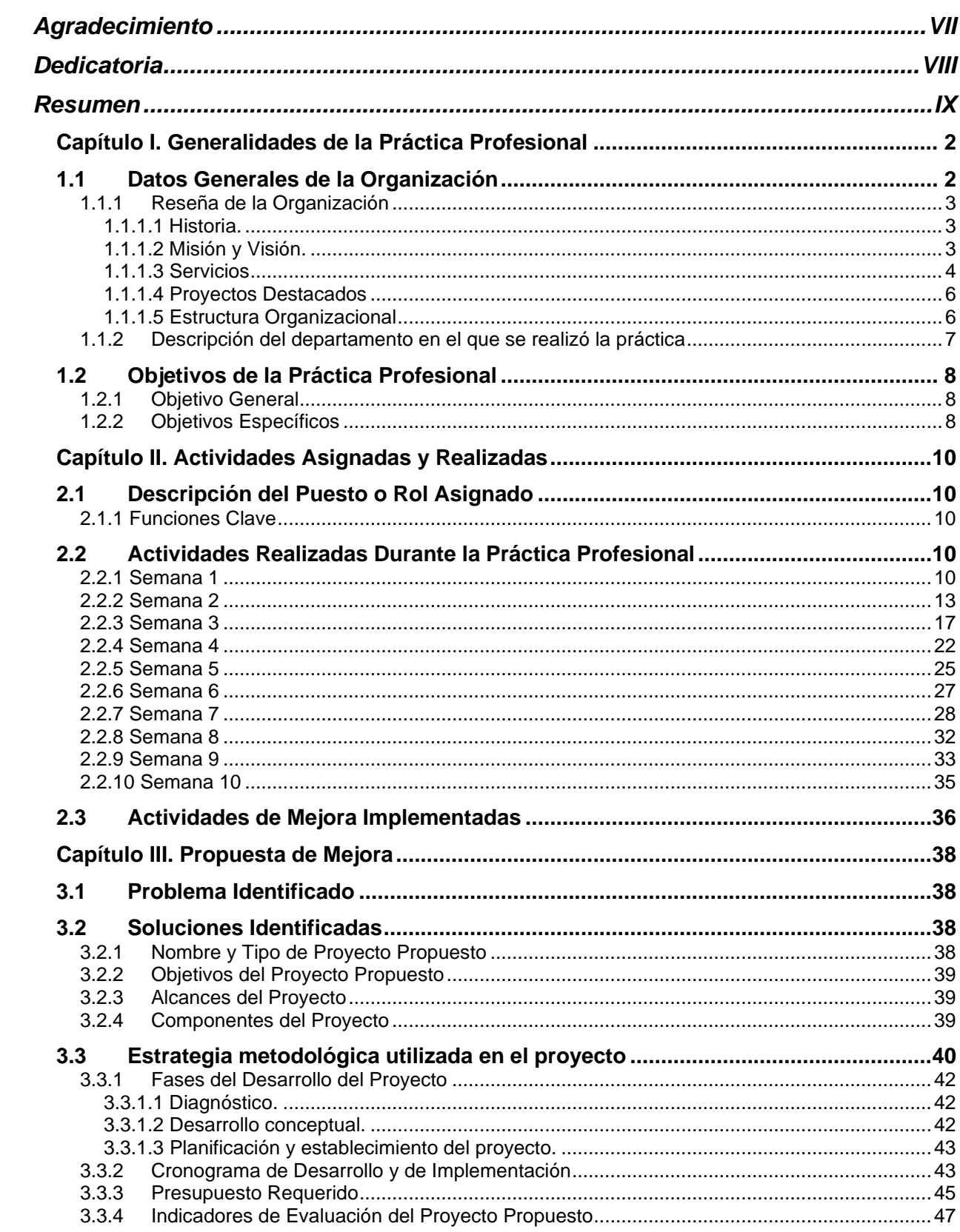

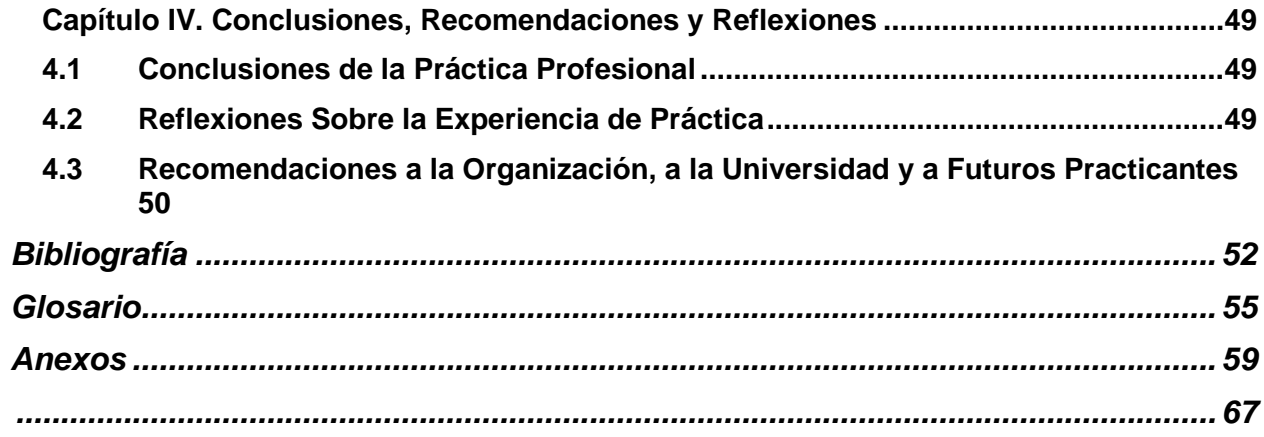

# **Índice de Figuras e Ilustraciones**

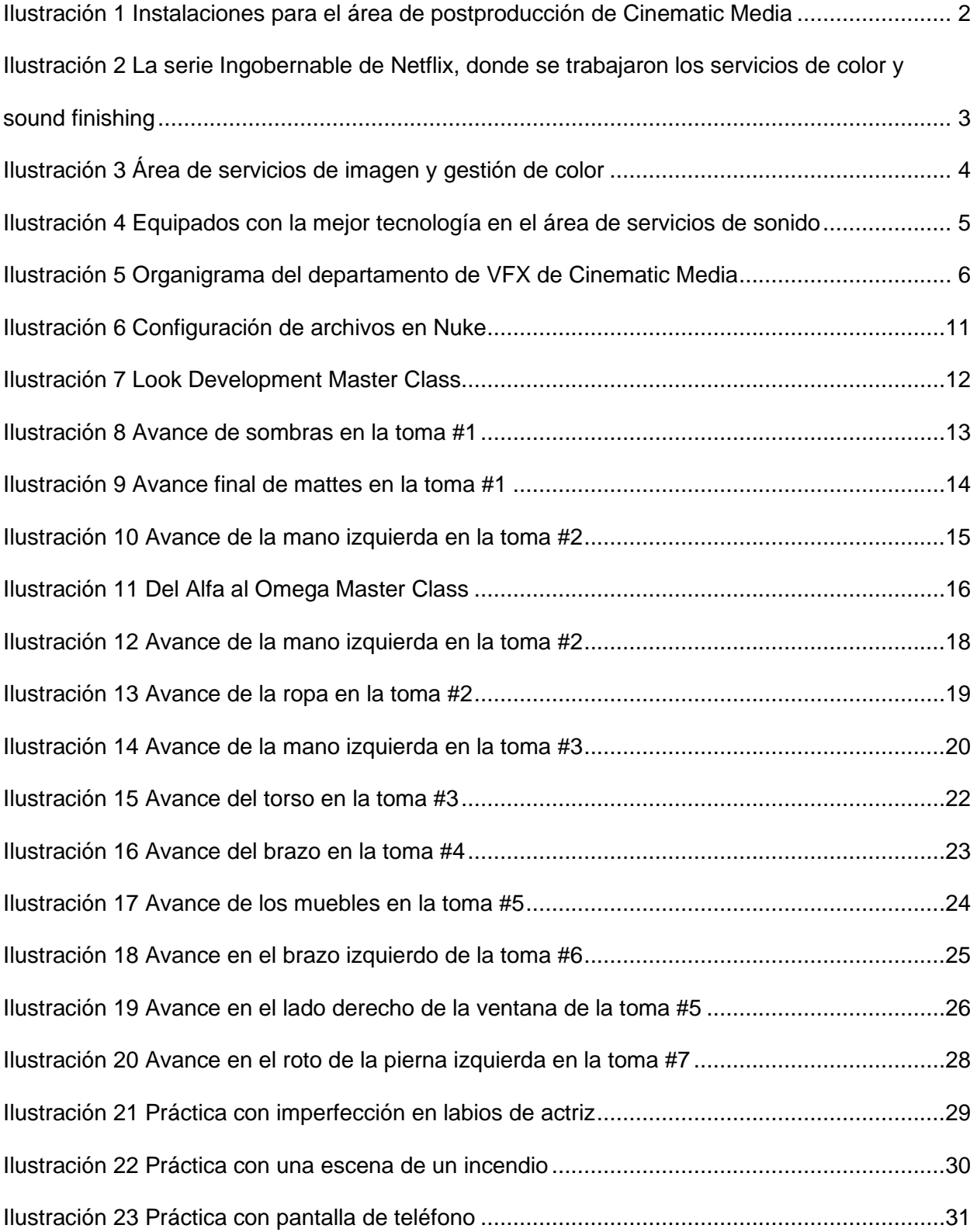

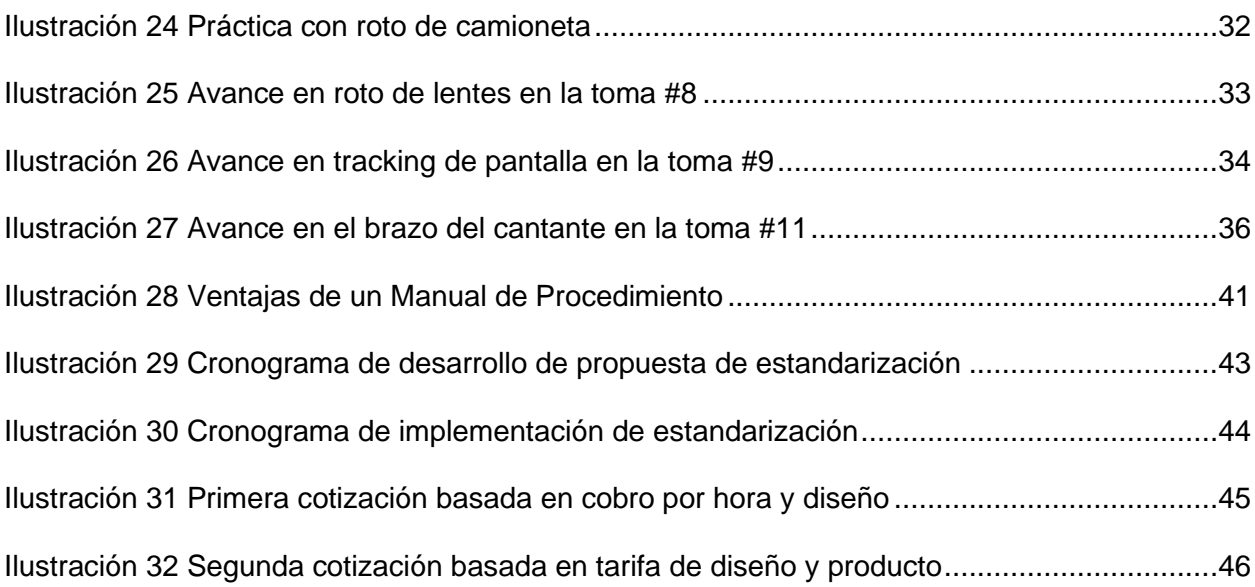

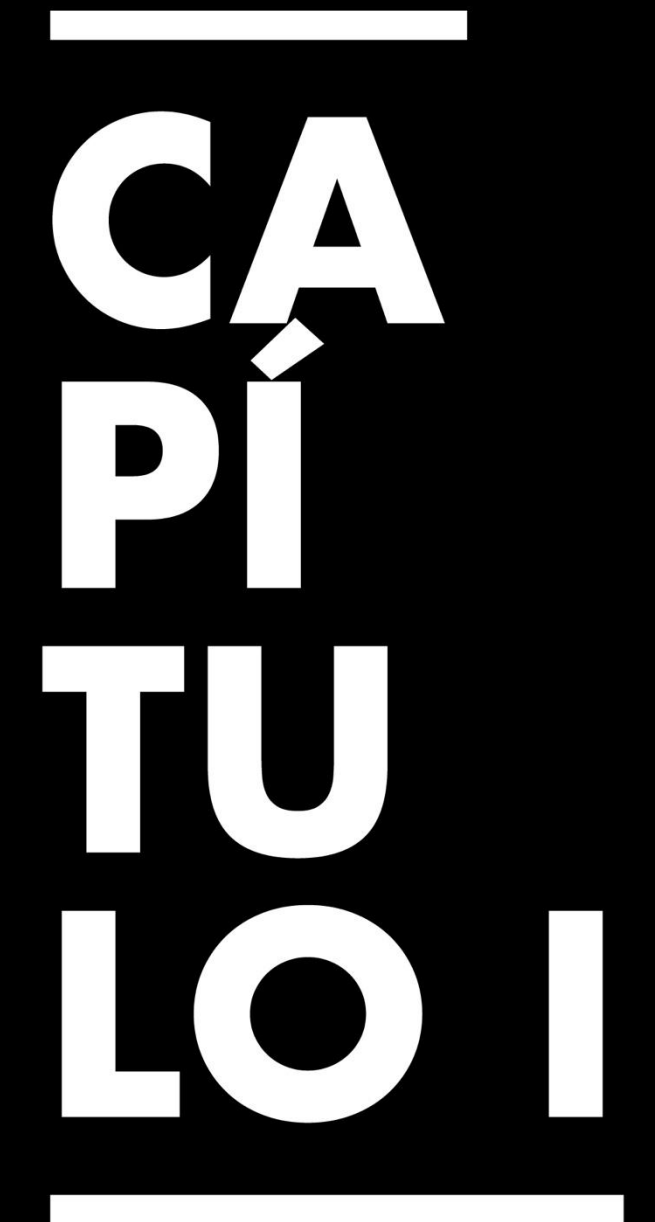

Generalidades de la Práctica Profesional

## <span id="page-10-0"></span>**Capítulo I. Generalidades de la Práctica Profesional**

## <span id="page-10-1"></span>**1.1 Datos Generales de la Organización**

Cinematic Media (2018) afirma ser la única instalación en México que ofrece servicios completos de postproducción. Se enfoca en el desarrollo de flujos de trabajo innovadores orientados a episodios de televisión y películas. Siendo uno de los centros más grandes de American Latina, apoyan cada uno de sus proyectos por medio de guías y gestión de medios durante el periodo de preproducción, producción y un servicio creativo en cada fase de la postproducción.

Fuente (2018) menciona que esta casa de postproducción se ha lanzado en México en respuesta al crecimiento exponencial de la producción de televisión y cine en Latinoamérica. Asimismo, busca diferenciarse de otras casas de producción latinoamericanas emulando las dinámicas y el flujo de trabajo de empresas que trabajan con Hollywood. Esto le permite proyectarse globalmente, no solo en México.

<span id="page-10-2"></span>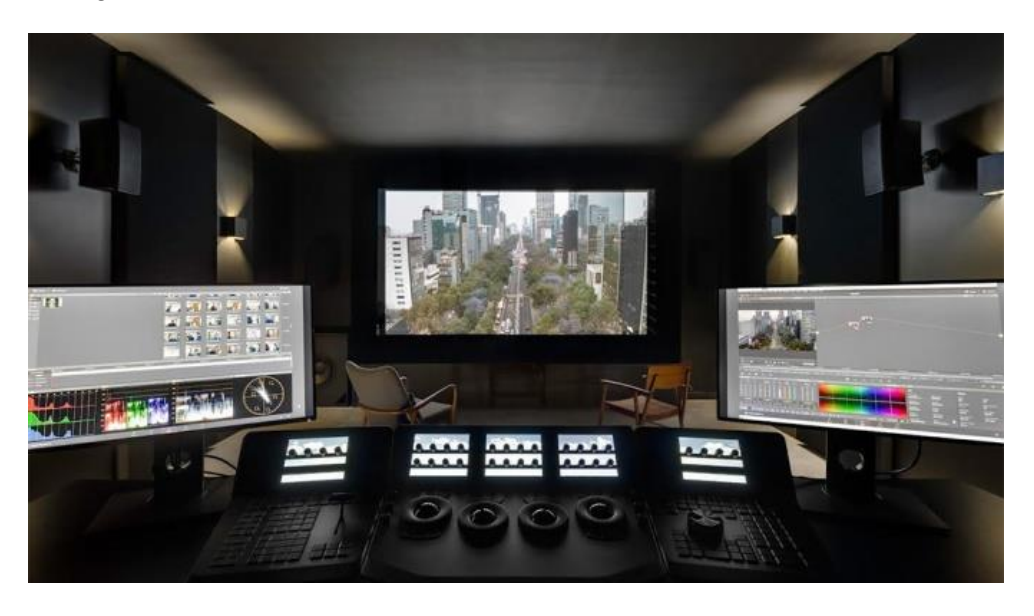

*Ilustración 1 Instalaciones para el área de postproducción de Cinematic Media*

#### <span id="page-11-1"></span><span id="page-11-0"></span>*1.1.1 Reseña de la Organización*

#### **1.1.1.1 Historia.**

Cinematic Media ofrece soluciones personalizadas desde el año 2018 y busca adaptar los flujos de trabajo a cada proyecto con su trayectoria creativa. Gayhart (2018) menciona que Scot Evans se posiciona como director general, respaldado por 25 años de experiencia en el área de post producción en Estados Unidos, México y Canadá.

Las instalaciones de Cinematic Media son las primeras en México y América Latina que se ven exclusivamente dedicadas al desenvolvimiento de la televisión y el cine. Estas se ven ubicadas en el terreno de los Estudios GGM y ofrece servicios de *dailies*, *look development*, acabado editorial y otros, teniendo como objetivo primordial dar a lugar al auge de la producción de medios de entretenimiento en toda América Latina. El primer proyecto que desarrollaron fue el acabado en la segunda temporada de la serie de Netflix *Ingobernable.*

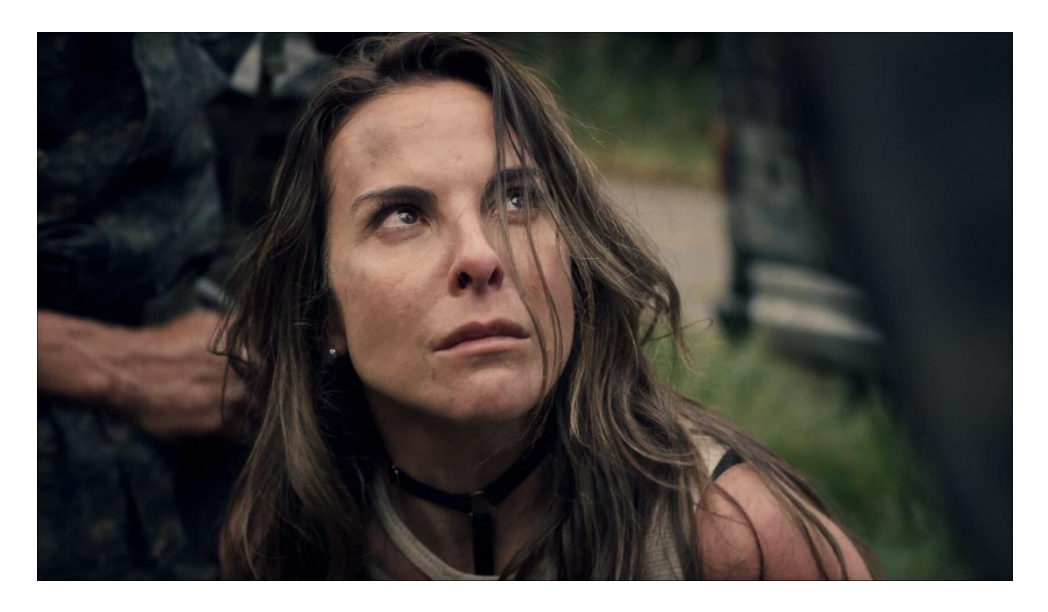

*Ilustración 2 La serie Ingobernable de Netflix, donde se trabajaron los servicios de color y sound finishing*

#### <span id="page-11-3"></span>**1.1.1.2 Misión y Visión.**

<span id="page-11-2"></span>Cinematic Media (2018) afirma: "proporciona soluciones personalizadas, adaptando los flujos de trabajo y los paquetes de servicio al presupuesto, los plazos y las dimensiones

creativas de cada proyecto individual" (p. 1). Ayudan a los creadores de contenido a cumplir sus visiones y tener un mejor alcance del mercado global. Asimismo, Cinematic Media combina el talento de su equipo de clase mundial con el objetivo de llegar a mejores acabados con flujos de trabajo innovadores y una ingeniería superior, alcanzando los estándares de entrega global.

#### **1.1.1.3 Servicios**

<span id="page-12-0"></span>Ofrecen *picture services* o servicios de imagen / fotografía el cual se basa en presentar soluciones personalizadas donde se adaptan los paquetes al presupuesto, plazos y creatividad detrás de cada proyecto. Cinematic Media (2018) menciona la importancia de los artistas y especialistas en color, editores, coloristas, artistas de efectos visuales, técnicos de control de calidad y productores los cuales manejan adecuadamente su respectiva área. Este tipo de servicios igualmente es comprendido por *look development*, color, *dailies* y *QC& deliverables*.

En el área de look development, Cinematic Media proporciona asistencia experta durante la preproducción con el desarrollo del color y el estilo de la imagen. Se trabaja con los equipos de producción para garantizar que el color se mantenga congruente desde el set hasta la edición, los efectos visuales, corrección de color y entrega. Con ello se garantiza un mejor control creativo y calidad inmejorable.

<span id="page-12-1"></span>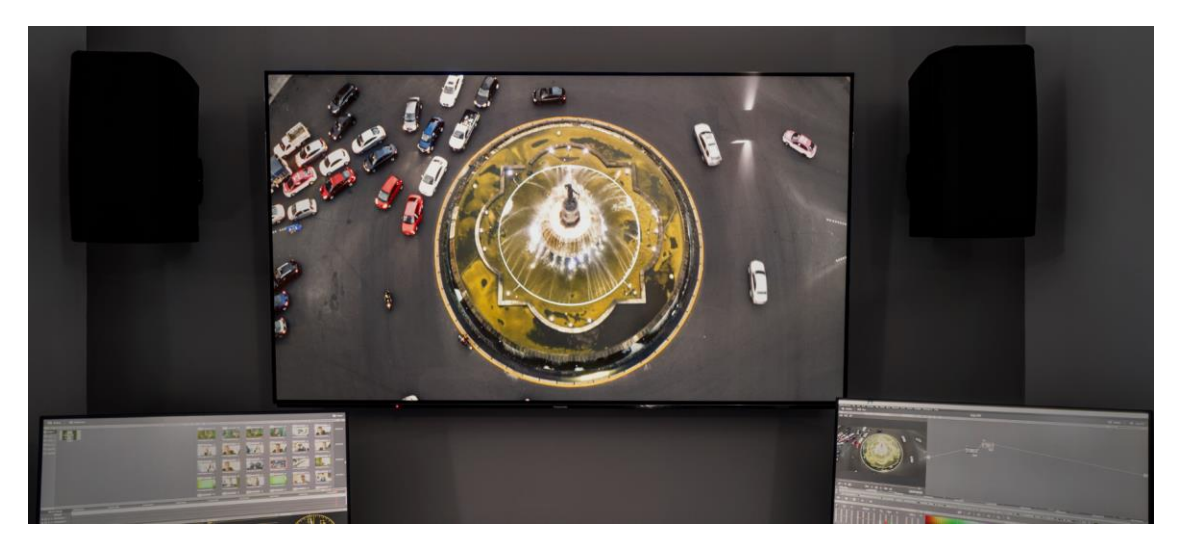

*Ilustración 3 Área de servicios de imagen y gestión de color*

De igual manera, Cinematic Media (2018) cuenta con cuatro suites de color optimizadas enfocadas en la televisión episódica y los largometrajes. Además, el Di Theatre es una sala de corrección de color que ofrece el mejor espacio para alcanzar el estilo cinematográfico que se desea. Su objetivo radica en permitirle a los cineastas explorar sin límites. Dentro de lo que comprende la metodología editorial, esta se ve estructurada para encarar las limitaciones de tiempo de la postproducción de televisión y largometrajes. Para ello se incluyen los diferentes formatos, resoluciones y requisitos de entrega.

Cinematic Media también se encarga del procesamiento de los *dailies*, o material sin editar, en bruto, rodado durante el día. Utilizan los sistemas On-Set Dailies de Colorfront que admiten los flujos de trabajo de color y se adecuan a los formatos estándar del sector. Por último, Cinematic Media cumple con suministrar los servicios y experiencia completa para realizar entregas que cumplan con los requisitos de formato de estudios y servicios de *streaming*.

Por otra parte, Cinematic Media facilita servicios de sonido. Cuentan con aproximadamente 6 escenarios de edición y mezcla de sonido, los cuales están certificados para la producción de sonido Dolby Atmos. Estos escenarios están equipados para diseño de sonido, su edición y mezcla.

<span id="page-13-0"></span>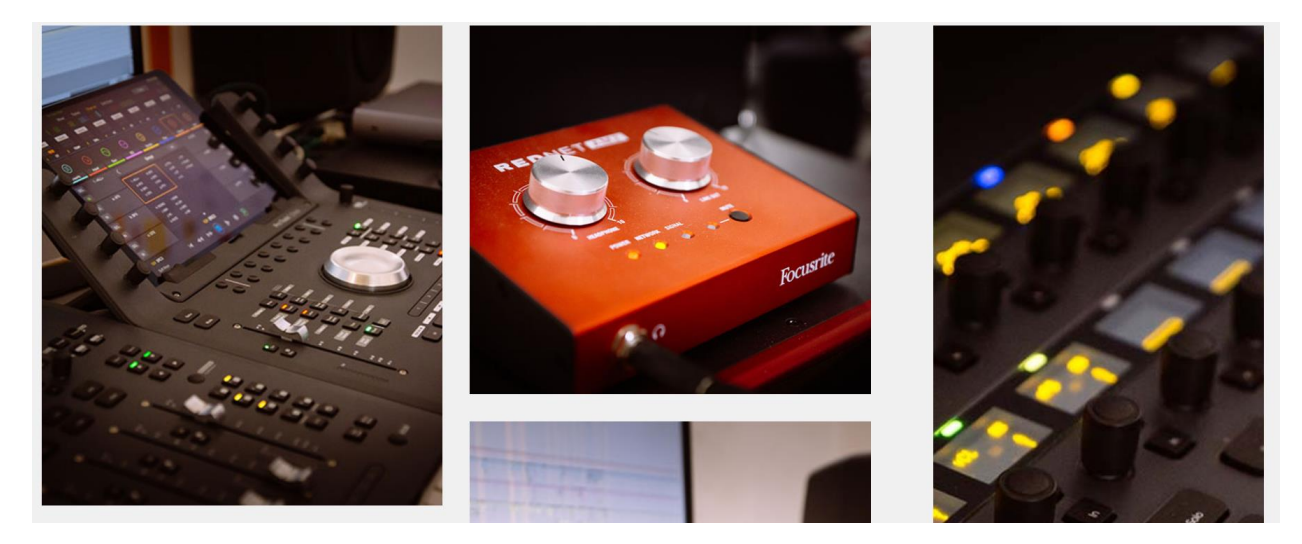

*Ilustración 4 Equipados con la mejor tecnología en el área de servicios de sonido*

#### **1.1.1.4 Proyectos Destacados**

<span id="page-14-0"></span>Cinematic Media ha formado parte de varios proyectos, siempre dando a relucir su visión y flujo de trabajo. El primero de ellos la segunda temporada de la serie Ingobernable de Netflix de 2018. En ella se destaca los servicios de acabado de color y sonido. Yankee fue otro proyecto en donde se trabajó el acabado de color y sonido, desarrollado en el 2019. Para el 2022 se trabajaron más servicios en cuanto a episodios de series de televisión, entre ellos se encuentra Oscuro Deseo 2. En este proyecto se brindaron servicios tales como *look dev, dailies*, editorial, vfx, diseño y postproducción del audio y corrección de color. Para este año de igual manera se trabajó la novela "Donde hubo fuego" con servicios como *look dev, dailies*, editorial, vfx y corrección de color.

#### **1.1.1.5 Estructura Organizacional**

<span id="page-14-1"></span>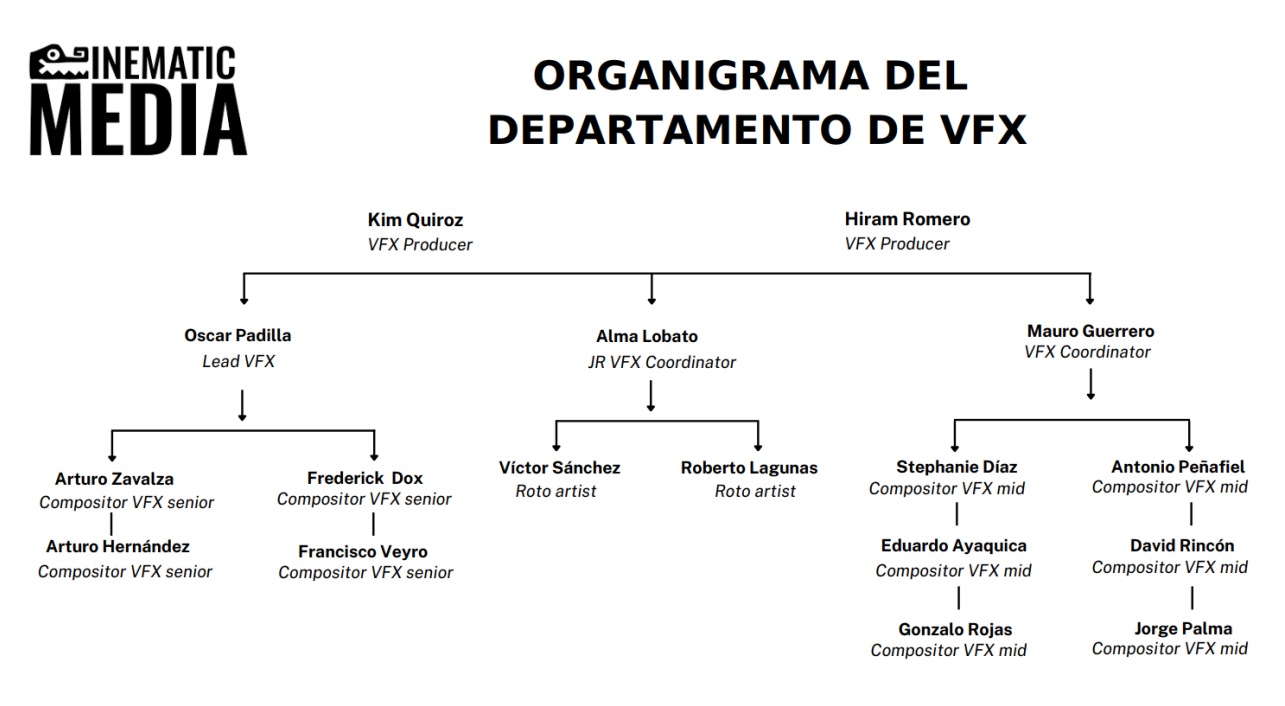

<span id="page-14-2"></span>*Ilustración 5 Organigrama del departamento de VFX de Cinematic Media*

#### <span id="page-15-0"></span>*1.1.2 Descripción del departamento en el que se realizó la práctica*

La práctica se realizó en el departamento de VFX, dentro de lo que consiste la postproducción. El área de VFX se enfoca en los efectos visuales de los cuales hará uso la serie o largometraje. Este departamento tiene dos productores los cuales manejan un equipo en las diferentes áreas de la postproducción. Los artistas de composición son llamados compositores. La composición viene a ser el proceso mediante el cual dos o más imágenes se fusionan de tal forma que se convierten en una sola imagen. En este departamento se hace una supervisión de las tomas y los detalles que se deben agregar a necesidad del cliente. Estos se proveen a los artistas compositores y se hace una distribución de las tomas, cuyas versiones se van actualizando hasta llegar a la versión final de la toma.

## <span id="page-16-1"></span><span id="page-16-0"></span>**1.2 Objetivos de la Práctica Profesional**

#### *1.2.1 Objetivo General*

Aplicar los conocimientos adquiridos a lo largo de la formación universitaria a través de actividades que mejoren el entendimiento de la industria cinematográfica en la Práctica Profesional y así alcanzar la titulación académica en Animación Digital y Diseño Interactivo con el aprendizaje adecuado para ingresar al rubro.

#### *1.2.2 Objetivos Específicos*

- <span id="page-16-2"></span>1.2.2.1. Identificar el flujo de trabajo que se maneja en el área de post producción de Cinematic Media, incluyendo la dirección creativa, distribución de asignaciones, revisión de avances y colaboración de artistas.
- 1.2.2.2. Practicar el cumplimiento de las responsabilidades asignadas en tiempo y forma de acuerdo con el seguimiento de los lineamientos requeridos para el área de post producción en Cinematic Media.
- 1.2.2.3. Diseñar un proyecto de estandarización que incentive la mejora en la dinámica del equipo de roto que beneficie la diligencia y efectividad del trabajo del departamento de VFX.

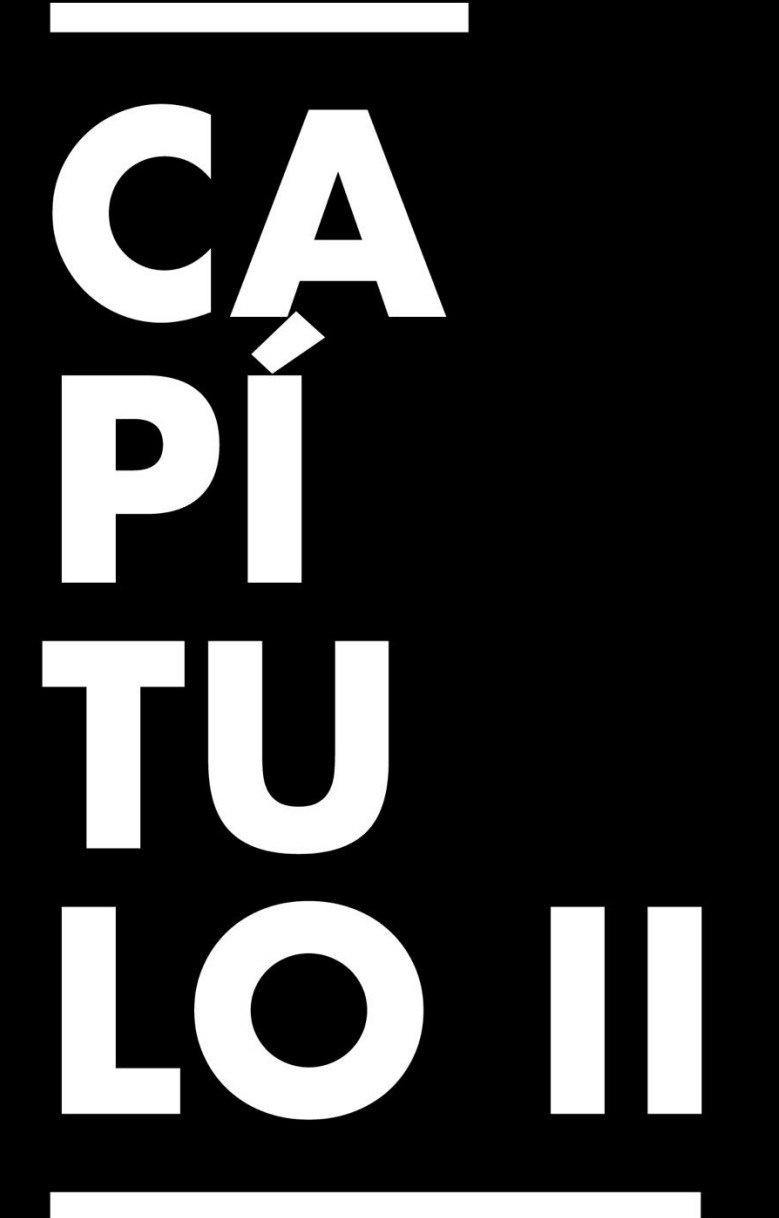

**Actividades** Asignadas y Realizadas

## **Capítulo II. Actividades Asignadas y Realizadas**

#### <span id="page-18-1"></span><span id="page-18-0"></span>**2.1 Descripción del Puesto o Rol Asignado**

Se desempeño como artista de Roto, apoyando a los demás artistas del equipo y a su vez a los artistas compositores con los mattes para el acabado final de las tomas. Como artista de roto se llevó a cabo el proceso manual de dibujo y recorte de los elementos de los fotogramas del material para utilizar las partes necesarias del mismo. Esto mismo en el área de postproducción, departamento de VFX de Cinematic Media.

#### <span id="page-18-2"></span>*2.1.1 Funciones Clave*

Algunas de las responsabilidades incluyen respetar la estructura correcta de los archivos de los proyectos, desarrollo de las asignaciones en tiempo y forma, asistir a las juntas de equipo semanales para realizar las revisiones correspondientes de las tomas y el avance de estos, revisar las correcciones, reunirse con el artista y tomar en cuenta sus anotaciones, y asimismo mantener la confidencialidad de los proyectos. Para ello trabajamos con el programa Nuke, tomando en cuenta los lineamientos de la empresa.

#### <span id="page-18-3"></span>**2.2 Actividades Realizadas Durante la Práctica Profesional**

#### <span id="page-18-4"></span>*2.2.1 Semana 1*

Durante la primera semana, las actividades se desarrollaron sobre todo a forma de inducción. Se realizó una breve introducción a la empresa, con un enfoque en el departamento de VFX del área de postproducción. En esta reunión se conoció a todo el equipo y las áreas en las que trabajan: los compositores seniors, encargados de trabajar las tomas más complejas y con más experiencia en el área; los compositores mid, que están justo detrás de los seniors en capacidad y desarrollo y, por último, los artistas de roto. Este viene a ser el equipo más pequeño, encargado de apoyar a los artistas de composición en las tomas asignadas.

Con el coordinador de práctica, Frederick Dox, se dio un enfoque en el programa que se iba a utilizar. Se llevaron a cabo unas capacitaciones y prácticas utilizando tomas de proyectos anteriores. Esto para comprender mejor el flujo de trabajo del programa y la empresa, incluyendo la configuración correcta de los archivos.

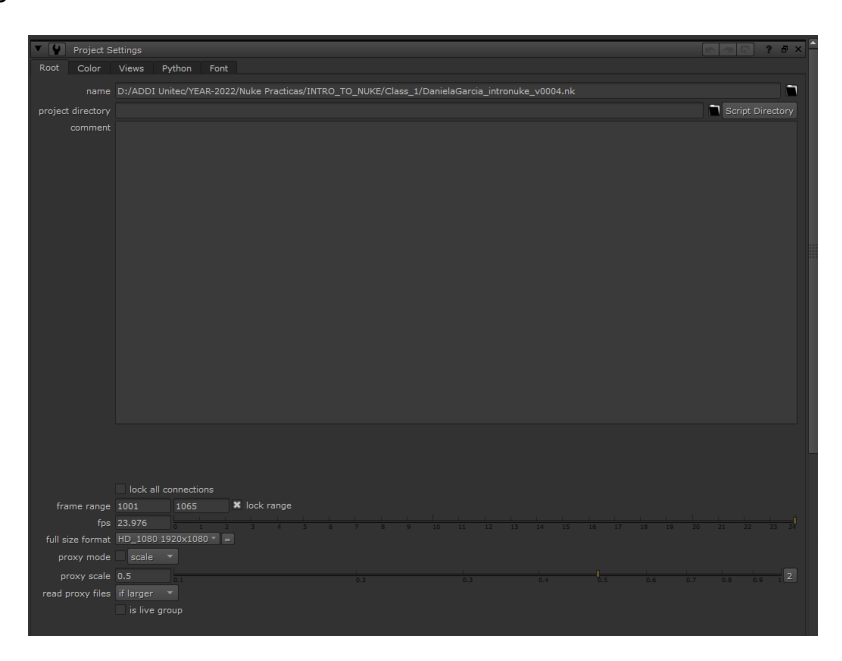

*Ilustración 6 Configuración de archivos en Nuke*

<span id="page-19-0"></span>Por otro lado, se llevó a cabo otra reunión con uno de los productores del departamento de VFX, donde se explicó *grosso modo* el rol que se tendría asignado y las labores que tendríamos que cumplir. Para ello, también se nos indicó quienes formaban parte del equipo de artistas de roto y se discutieron los lineamientos que se deben tomar en cuenta a la hora de trabajar con los nuevos proyectos. En este caso, se puntualizó la importancia de siempre estar pendiente del artista y las pautas que este brinda.

Durante las reuniones con el coordinador, un senior compositor del equipo de VFX, se nos detalló más acerca del proceso de *compositing* y como se implementaba en la empresa. Para ello, se mostró varias tomas que él había trabajado en otros proyectos.

En esta semana también se atendió una *master class*, a forma de capacitación, siendo esta parte de la dinámica de trabajo que se implementa en la empresa. Se abarcó un tema

nuevo "Look Development", del cual no se tenía mucho conocimiento, pero se logró distinguir como los demás miembros del departamento interactuaban y comprendían nuevas metodologías para agilizar su flujo de trabajo.

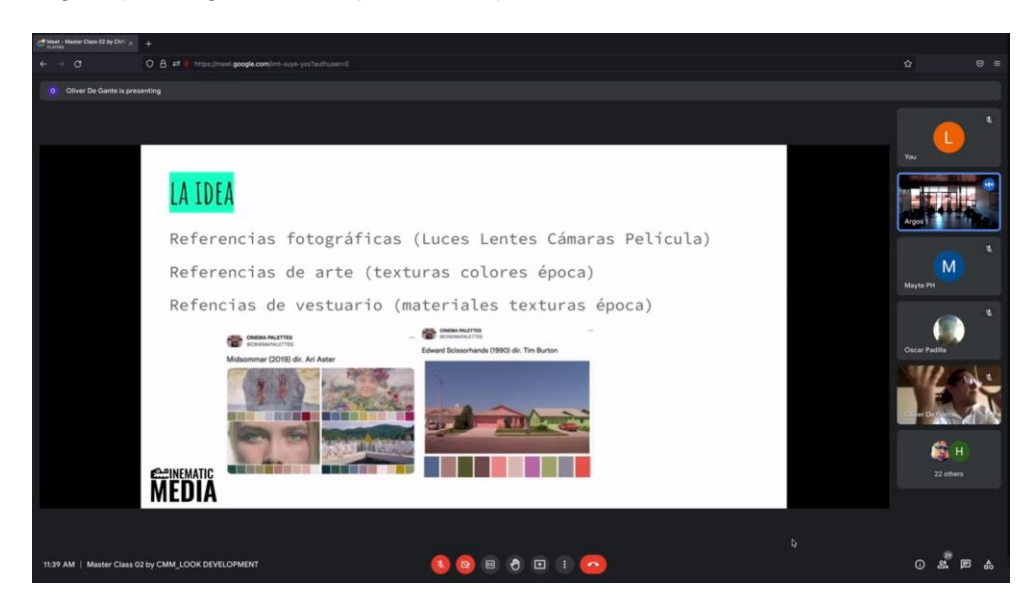

*Ilustración 7 Look Development Master Class*

<span id="page-20-0"></span>Por otro lado, se llevó a cabo una reunión de brainstorming para VFX. Sobre todo, se manifestó la importancia de la comunicación con el equipo de producción en el set. Varios miembros del equipo opinaron sobre particularidades que se deberían tomar en cuenta al momento de grabar, especialmente hablando sobre temas como *tracking*, contraste de colores, tomas complejas y entre otros. Sobre todo, haciendo referencia a elementos que puedan agilizar mucho más la entrega de las tomas terminadas.

#### <span id="page-21-0"></span>*2.2.2 Semana 2*

Para el inicio de la segunda semana, se llevó a cabo una reunión con todo el equipo de postproducción, en el cual se detalló información sobre los proyectos futuros y las últimas fases de los proyectos en curso.

Dándole continuidad a uno de estos proyectos, se asignó el roto de las sombras en una de las tomas. El personaje se encontraba de rodillas contra una puerta y una pared. En este caso, se solicitó la sombra del brazo, la bufanda y las piernas. Para ello se comenzó colocando la configuración del archivo en Nuke, descargando el contenido correspondiente. Una vez colocado el archivo con la secuencia de *frames*, se comenzó a posicionar los elementos para resaltar las sombras utilizando la iluminación de la toma. Para ver más claramente la silueta de las sombras se utilizó un nodo de *keyer,* recomendación del coordinador. Este nodo ayuda a utilizar la iluminación a favor de las máscaras que se harían con el roto. Luego con el nodo del roto se comenzó a delinear las formas de la sombra, asegurándose de realizarlas por partes para evitar vibraciones en la reproducción final.

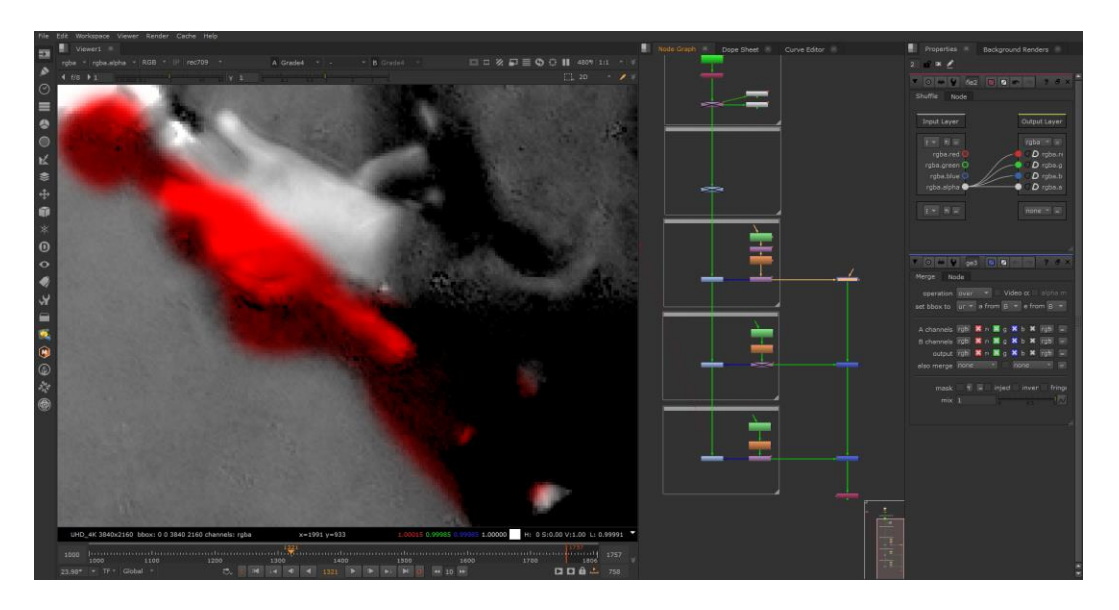

*Ilustración 8 Avance de sombras en la toma #1*

<span id="page-21-1"></span>Se opto por utilizar el *tracking* para poder facilitar el movimiento del roto sin tener que recurrir a hacerlo *frame* por *frame*. Otra de las recomendaciones brindadas por el coordinador en cuanto a los rotos fue evitar cambiar mucho las formas, ya que esto provoca saltos en la forma final que complican el trabajo a la hora de realizar la composición de la toma. Fueron aproximadamente 700 *frames* de seguimiento del roto de las sombras. El personaje se encontraba apoyado en una pared y por lo tanto se debía cuidar bastante el detalle de las sombras reflejadas.

Se dio seguimiento con una reunión para revisar los avances con el artista y se brindaron detalles adicionales que se debían abordar en el roto, como evitar agregarle *blur*, ya que estos elementos los manejaría el artista en su composición. Los rotos se debían entregar a mitad de semana y ese mismo día se efectuó una reunión con el equipo de roto, así como también el equipo de producción. En ella se abordaron nuevamente detalles a corregir para mejorar el acabado. Por último, se atendió una reunión con el coordinador, quien proveyó consejos de cómo mejorar y facilitar el proceso de los rotos. Uno de ellos fue apegarse un poco más al cuerpo del personaje para evitar nuevamente movimientos no deseados. Esto facilitó bastante a la hora de entregar.

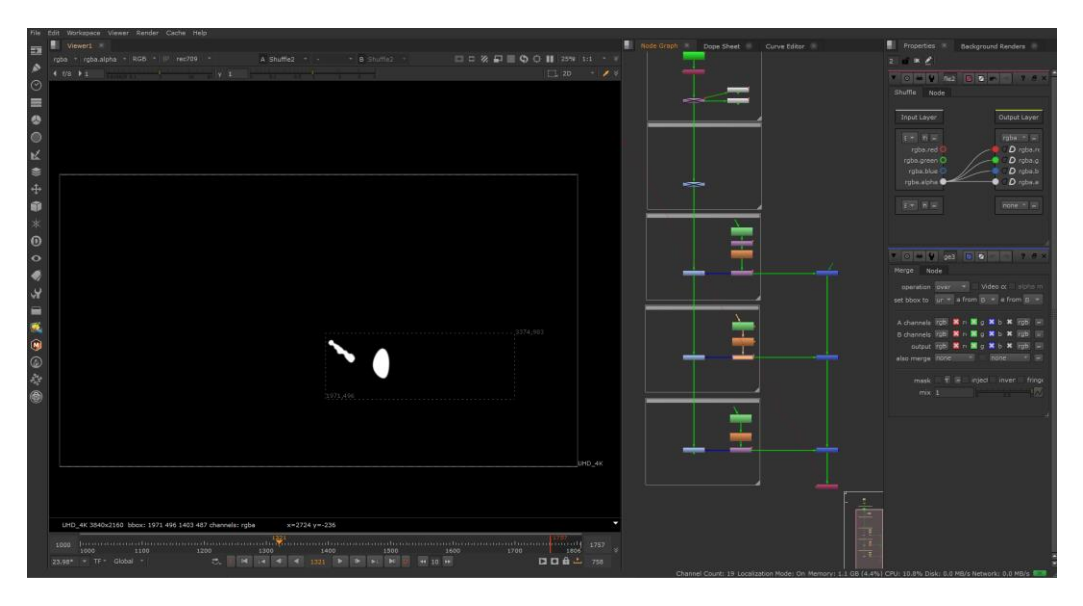

*Ilustración 9 Avance final de mattes en la toma #1*

<span id="page-22-0"></span>Para finalizar esta semana, se asignó una toma individual donde se solicitó realizar el

roto de las manos de un personaje que pasaban frente a una pantalla de una computadora. La

toma final debía quedar sin la iluminación de una lámpara que pasaba tanto sobre la pantalla como también algunos dedos de las manos. En primer lugar, se configuró el proyecto en Nuke. Se inició colocando el archivo de la toma y luego en la configuración del proyecto se modificó el FPS y el formato del archivo. Usualmente los archivos se deben dejar en UHD 4K ya que son grabados utilizando ese formato.

Para esta toma se decidió comenzar realizando los *trackers* del movimiento de los elementos que se buscaba rotear, como ser el brazo izquierdo y la mano derecha. La tarea se complicó un poco ya que el movimiento de ambos era muy rápido y brusco y por lo tanto el *tracker* perdía el punto de agarre. Por ello, se comprendió que para ciertos frames era preferible manejarlo manualmente y analizar también el movimiento de la toma. Una vez colocados los *trackers*, se procuró discernir los mejores puntos para dibujar las formas de la mano. En este caso se vio preferible comenzar con la mano izquierda. El dedo pulgar era el primero en entrar a la pantalla por un rango de más o menos 10 *frames*. Para este, se dividió en secciones, utilizando una elipse para la uña y otras elipses para el resto del dedo.

<span id="page-23-0"></span>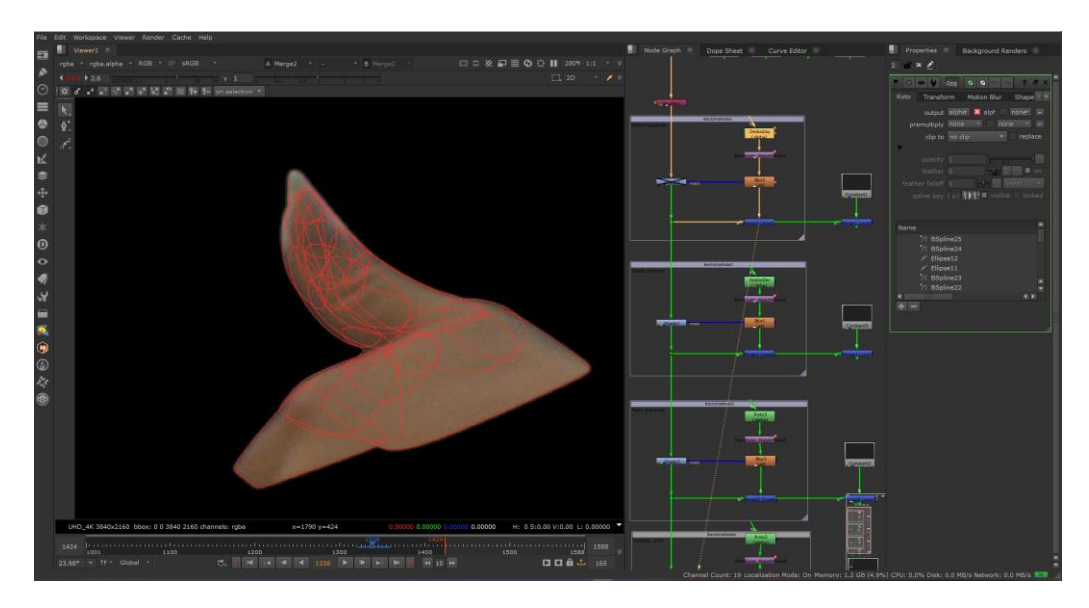

*Ilustración 10 Avance de la mano izquierda en la toma #2*

Utilizando el movimiento del *tracker*, se fue ajustando los *frames* correspondientes. Luego se fue agregando las piezas necesarias de la mano que también iban pasando por la pantalla de la computadora. Otro problema que se enfrentó fue que, debido al movimiento de la cámara, el *tracker* vibraba bastante. Por ello, se regresó a la información del *tracker* nuevamente y se modificaron algunos *frames* manualmente. Con ello se concluyó el avance del día.

Asimismo, ese viernes se finalizó la semana con una *master class* acerca del canal Alpha, un tema muy importante a la hora de trabajar con *compositing*. Esto se ve reflejado también en el área de roto ya que logra especificar la opacidad de la máscara. También se comprendió un poco mejor la funcionalidad del laboratorio digital y el manejo del equipo en la etapa de producción.

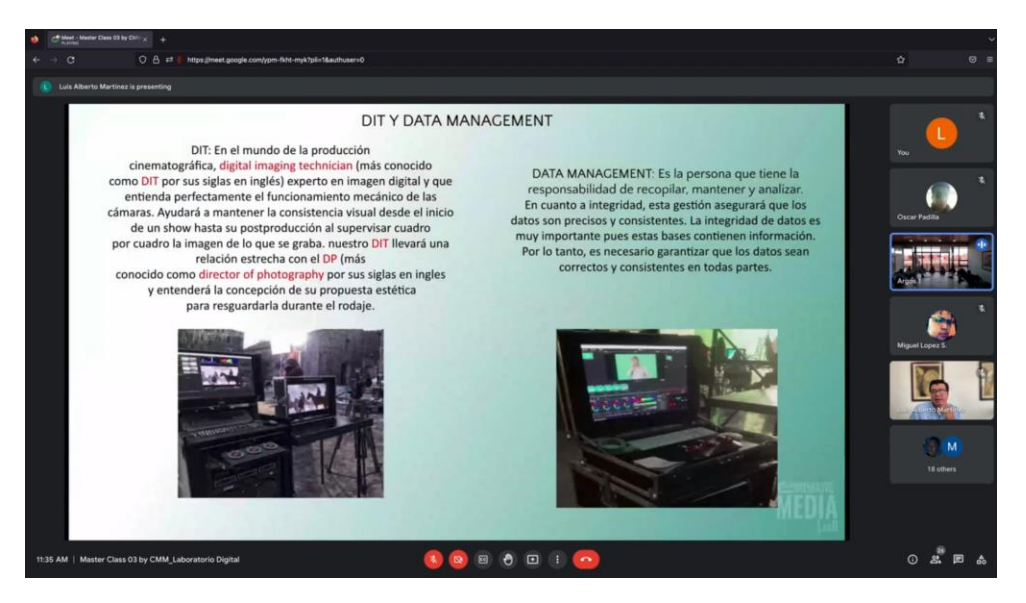

*Ilustración 11 Del Alfa al Omega Master Class*

<span id="page-24-0"></span>Con el coordinador se ahondó al respecto y se comprendió la importancia de siempre cerciorarse que al archivo de la toma se le agregue un Alpha. De esta forma se visualizan las máscaras elaboradas con los rotos sin tener problemas con la transparencia. Esta semana también se cumplió con unas horas el sábado. Esto debido a que la segunda toma era algo urgente. Dándole continuidad al roto, se fue ajustando las formas y revisando el movimiento de los *frames*. Se logró terminar con la primera parte de la mano izquierda, ya que esta sale de la pantalla, pero regresa en unos *frames* posteriores. En ese periodo de salida, ingresan los dedos de la mano derecha a la pantalla. Se agregó otro nodo de roto bajo ese título y se comenzó a utilizar las elipses para hacer el roto de los dedos individualmente. Fueron aproximadamente 60 *frames* de este movimiento y al terminar la forma general, se decidió revisar *frame* por *frame* el movimiento y otros detalles de los rotos.

#### <span id="page-25-0"></span>*2.2.3 Semana 3*

Se inició la semana con una reunión del equipo de postproducción. En ella se abarcaron generalidades de los proyectos y revisión de avances, fechas de entrega y detalles de tomas asignadas a los artistas. Se observaron algunos lineamientos para las nuevas tomas y complicaciones que pueden demorar los tiempos de entrega.

Después de la reunión, se continuó con los rotos de los dedos de la mano derecha. Al finalizar, se prosiguió con la mano izquierda, la cual nuevamente ingresa a la pantalla después de unos 10 *frames*. El movimiento fue un poco brusco, por lo cual se vieron ciertas vibraciones con el *tracker*. Se regresó a la información recuperada con el *tracker* y se modificaron algunos *frames* manualmente para que quedara más acorde al movimiento de la mano. Luego otro nodo de roto fue agregado para comenzar a delinear las formas de la mano y los dedos ingresando a la pantalla. En este caso tocó modificar las formas mucho más seguido que en las partes anteriores, sobre todo a causa del movimiento rápido de la mano. Para este movimiento fueron aproximadamente 80 *frames* y con ello se terminó el avance del día.

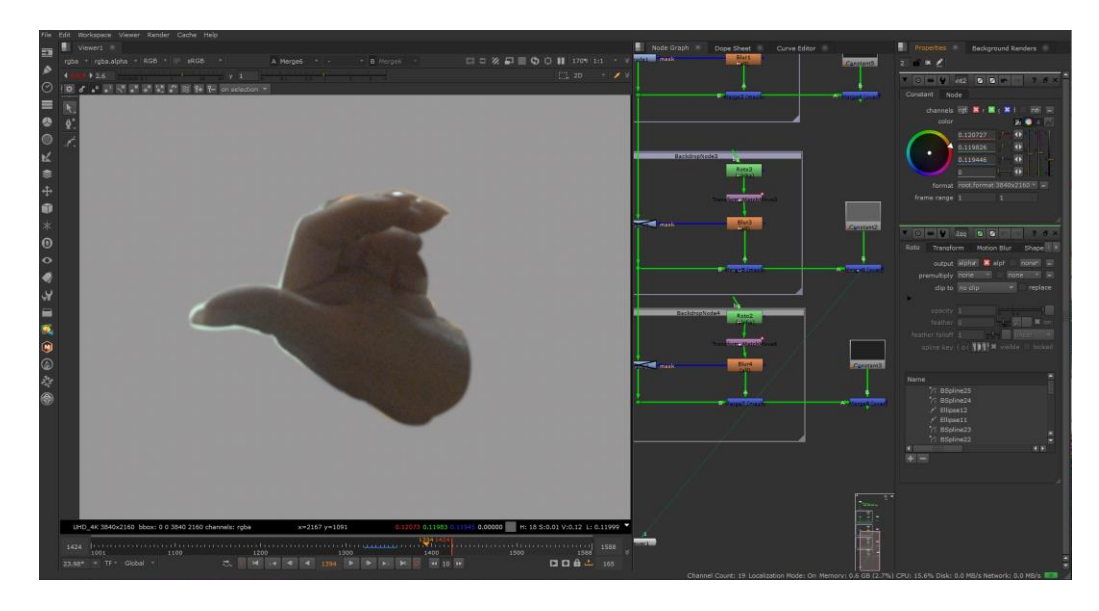

*Ilustración 12 Avance de la mano izquierda en la toma #2*

<span id="page-26-0"></span>Al siguiente día, se realizó una reunión con el coordinador quien dio algunos consejos para agilizar el proceso de los rotos. Uno de ellos fue determinar los puntos clave del movimiento de la mano y luego cuidar no mover tanto *frame* por *frame* ya que eso provocaría mucha vibración en el acabado final.

Tomando esto en mente se comenzó el roto de la manga del personaje, el cual entra ya casi al final de la toma. A pesar de que esta parte no estaba tan complicada como con las manos, este último roto fue el que generó más problemas a causa de la vibración del *tracker*. Ya que había algunos *frames* donde la manga no se movía mucho, pero la vibración provocaba movimientos erráticos en el roto. Por ello se decidió agarrar el *tracker* de la manga y modificar algunas partes manualmente. Estos últimos 120 *frames* fueron más sencillos de alterar ya que la forma no cambiaba tan a menudo.

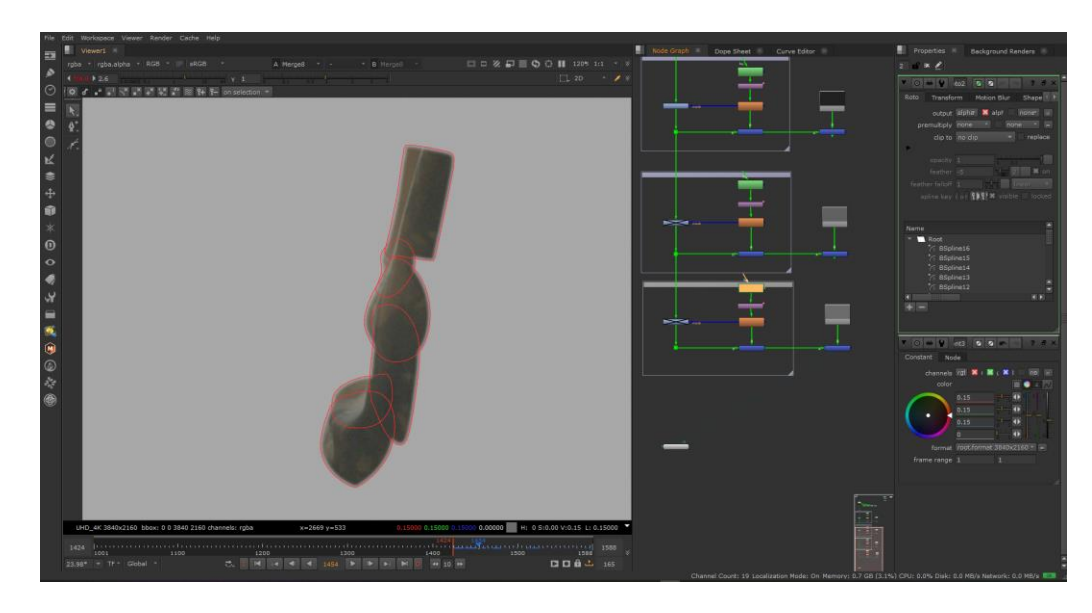

*Ilustración 13 Avance de la ropa en la toma #2*

<span id="page-27-0"></span>Terminando los rotos, se solicitó *feedback* para tomar en cuenta las áreas de mejora. Una de las recomendaciones fue evitar tocar las formas de los rotos, sobre todo al principio de la toma en la mano izquierda ya que se podía distinguir un pequeño movimiento extraño cerca de la manga. Se regresó a estos *frames* y se modificaron las formas para evitar que se moviera mucho a lo largo de estas partes de la toma. Finalmente, para concluir, se hizo un render de la toma completa con los rotos ya puestos en otros colores. Este render se entregó al supervisor y este lo subió a la nube de la empresa para revisión.

Se llevó a cabo una reunión con el equipo de roto para comenzar con el tercer shot. Se me asigno el roto del brazo y mano izquierda del personaje sobre la ventana. En primer lugar, como ya es rutina, se configuró el proyecto en Nuke. Se inició colocando el archivo descargado de la toma y luego en la configuración del proyecto se modificó el FPS y el formato del archivo, dejando el mismo en UHD 4K. La toma era más corta que las anteriores y por ello, esta corrió más eficientemente en el programa. Debido a que el movimiento era super rápido, no se pudo utilizar *tracker* para esta toma ya que el punto de agarre se perdía fácilmente y la forma del brazo y la mano también se deformaba. Por ello, se decidió hacerlo *frame* por *frame*.

Primeramente, se observó donde comenzaba a ingresar la mano y el brazo al área de la ventana. Se concluyó que serían aproximadamente 60 frames de roto. Para los primeros 20 frames, se comenzó creando el roto de la mano, ya que esta fue la primera en entrar al área. Se utilizó una forma base para la palma de la mano y un conjunto de elipses para los dedos. Uno de los problemas de esta toma fue el *motion blur* ya que deformaba mucho los dedos del personaje, dejándolos casi irreconocibles, lo que causo que se cortara un poco en ciertos frames.

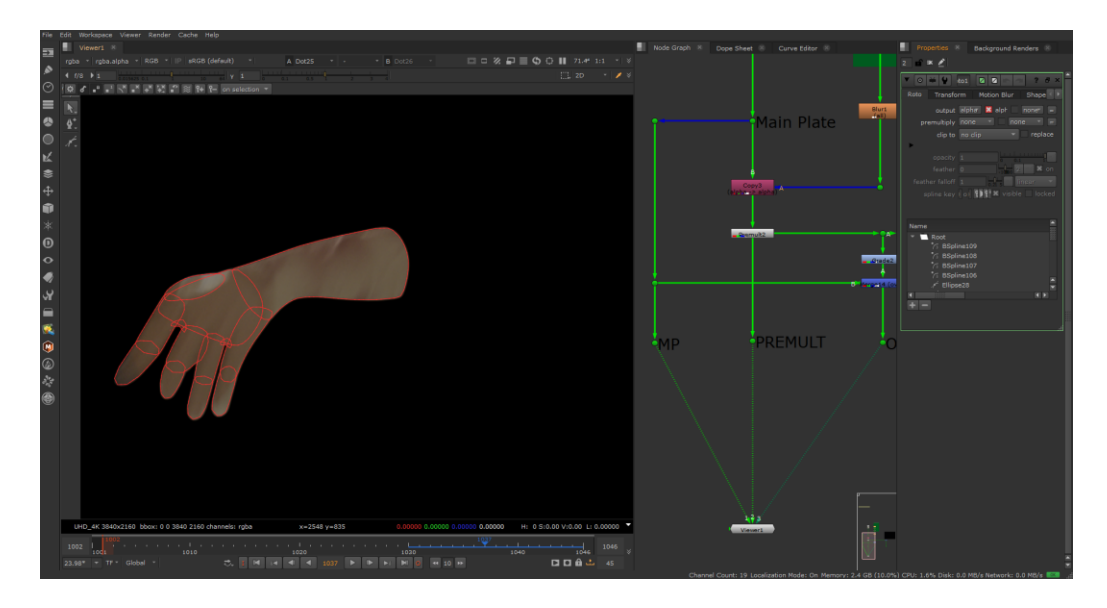

*Ilustración 14 Avance de la mano izquierda en la toma #3*

<span id="page-28-0"></span>La mejor solución para evitar este problema se logró subiéndole un poco a la exposición de la toma para poder identificar mejor la forma de los dedos y apegarse a ellos. Después de que se concluyó con estos *frames* de la mano se prosiguió con los mismos *frames* para el brazo. Este fue más sencillo ya que la forma no cambiaba tanto. Con aproximadamente 25 *frames* se concluyó el avance del día. Se llevo a cabo una reunión con nuestro coordinador en la cual vimos otros métodos que podrían facilitar el roto de esta toma y se dio una breve revisión de avances, puntualizando aspectos a mejorar.

Al siguiente día, último día de la semana, se inició con una reunión con el equipo de roto para revisar nuevamente los avances. Para agilizar la entrega de esta toma, se me solicito

hacer el roto del torso del otro personaje. Durante la reunión, se avanzó con los rotos ya asignados, en el cual se logró avanzar en el roto del brazo y la mano para los últimos 30 *frames*. En los últimos 20 *frames* ingresa la cabeza al área de la ventana, para la cual también se creó un roto. Luego se fue incorporando el torso del otro personaje, el cual fue un poco más sencillo ya que la parte que entra en el área de la ventana no se deforma mucho, no tiene movimientos bruscos. Para la primera mitad de la toma, la forma se mantiene más o menos estable, lo cual facilitó el posicionamiento de los *keyframes*. Para la segunda mitad de la toma, las formas del roto fueron cambiando un poco más, ya que en esta parte el suéter ingresa más a la ventana. Para ello, se fue agarrando formas nuevas que mejor se adaptarán al cambio y que no se tuviesen que modificar mucho a la hora de insertar los *keyframes*.

Una vez se llevaba un avance considerable, se revisó por medio de otra reunión con el equipo de roto. Se vieron ciertas vibraciones en la mano izquierda en ciertos *frames* las cuales se corrigieron esa misma tarde. Con los rotos más estables, se continuó revisando el torso del personaje. Se entrego los rotos del brazo y con ello se concluyó el avance del día. Para el sábado, ya que la toma se debía entregar lo más antes posible, se le dio continuidad al torso. En los últimos *frames* de la toma, el torso entra mucho más al área de la ventana, pero quedaba más estático que en los *frames* anteriores. Por esta razón, para esta toma se utilizó una forma más grande ya que no se deformaría mucho. Luego de concluir con los *frames*, se hizo la entrega final de los rotos de la tercera toma.

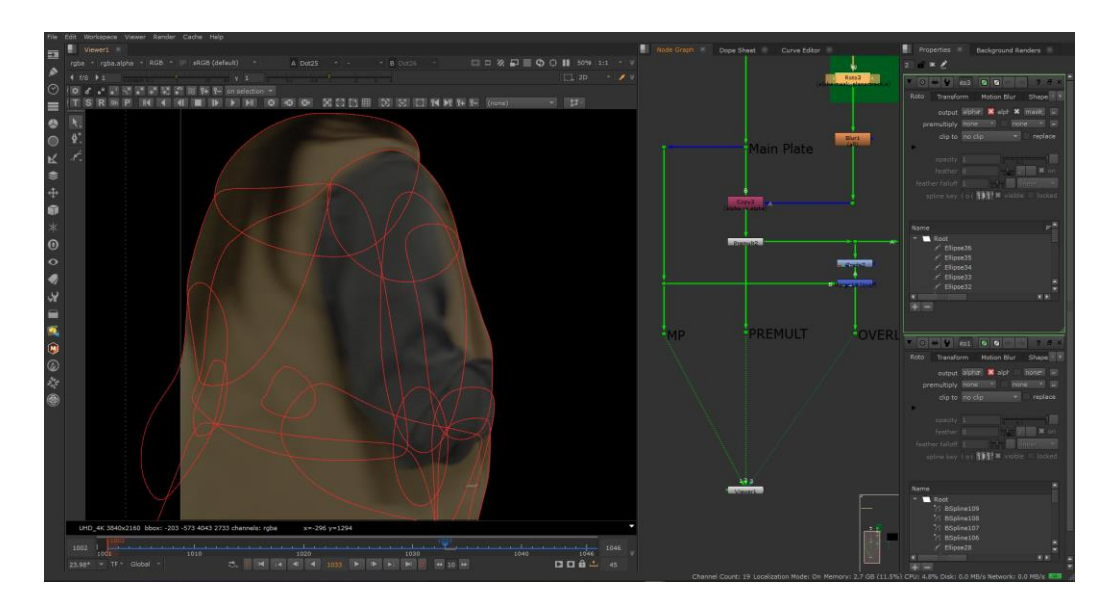

*Ilustración 15 Avance del torso en la toma #3*

#### <span id="page-30-1"></span><span id="page-30-0"></span>*2.2.4 Semana 4*

Se llevo a cabo la reunión semanal con todo el equipo de producción. En ella se abarcaron revisión de avances, observaciones adicionales, fechas de entrega y detalles de tomas asignadas a los artistas. Asimismo, se establecieron los horarios para las *master classes* próximas. A continuación, se dio a lugar otra reunión de seguimiento con el equipo de roto, donde se fueron observando las tomas que se desarrollarían a lo largo de la semana. En la cuarta toma, similar a la tercera toma, se asignó realizar el roto del brazo izquierdo, mano y también parte de la cabeza.

Fueron aproximadamente 80 *frames*. Iniciando la toma, se detalló en que *frame* ingresaba la mano al área de la ventana y luego donde se veía más claramente la forma. Por ser una toma corta y el movimiento rápido, lo cual provocaba que el *tracker* se perdiera, se decidió abordarlo *frame* por *frame*. Se comenzó delineando la forma de la palma de la mano con una elipse y luego se utilizaron otras elipses para los dedos. En este caso en particular, también se implementaron otras formas con la herramienta del *b-spline*, ya que en algunos *frames* los dedos se deformaban por el *motion blur* y la forma original cambiaba.

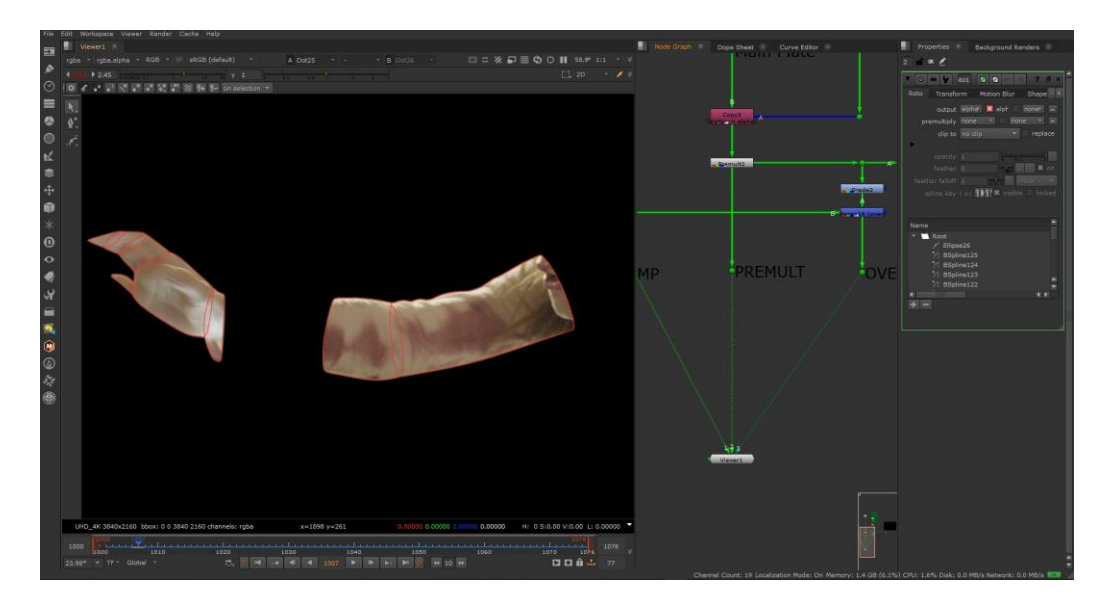

*Ilustración 16 Avance del brazo en la toma #4*

<span id="page-31-0"></span>Los rotos se ocupaban para ese mismo día y por lo tanto se trató de agilizar el proceso lo más posible. Después de la primera mitad, los primeros 40 *frames*, el proceso fue más sencillo ya que la mano y el brazo dejaban de moverse tanto como al principio. Se logro culminar con los rotos y se entregaron al supervisor. Ese mismo día también se sostuvo una reunión con el artista de la toma 2. Se solicito quitarles los brillos a los dedos a causa de la iluminación de la lampara y también revisar las vibraciones de la manga de la ropa. Estas correcciones se solicitaban los más pronto posible ya que la toma debía entregarse dentro de esa semana. Para abordar las correcciones se remitió a los *frames* del *render* compartido por el artista. En este se podía detallar que partes eran las que tenían iluminaciones. Es así como se comenzó a modificar las formas en esos *frames*, moviéndolas de poco en poco para abajo hasta que quedara bien la versión final sin brillo. Por ser una toma larga, se complicó un poco visualizar bien los errores. Por ello se decidió correr el video parte por parte para no saturar el programa y la computadora.

Para corregir el área de la manga, se decidió borrar ciertas formas y rehacerlas. También se descubrió que debido al *tracker*, las formas vibraban un poco más de lo necesario.

Se intentó corregir el movimiento del *tracker* y adaptar las formas nuevas a ese *tracker*. Al concluir, se hizó la entrega ese mismo día a la espera de nuevas correcciones.

Se comenzó con el quinto y el sexto *shot* con el equipo de roto. Se llevó a cabo una reunión para analizar las tomas y se observó que ambas eran similares, lo único que cambiaba era el movimiento del personaje. En el quinto *shot*, se asignó realizar el roto de los muebles, en específico la mesa, las sillas y los objetos en ellos. Primero se configuró el archivo y se adaptó la plantilla a la toma. Uno de los problemas que tenían estas tomas era el desenfoque. El desenfoque provocaba que se perdieran los *trackers* ya que el punto de agarre quedaba muy borroso. El artista de la composición se reunió con el equipo y concluyó que este *shot* sería mejor abordarlo manualmente, sin *trackers* para evitar vibraciones.

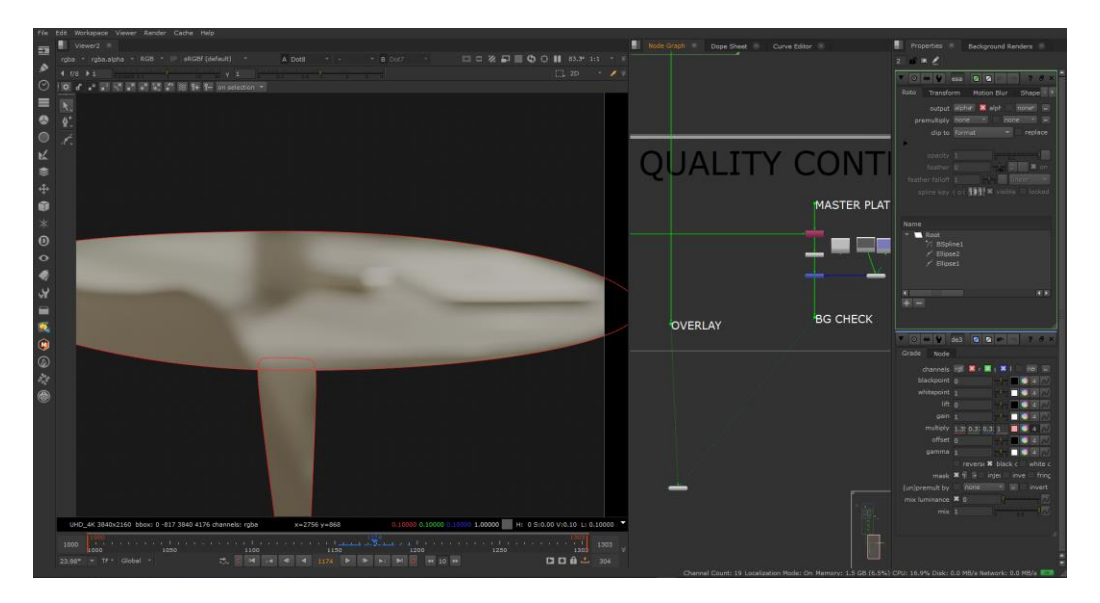

*Ilustración 17 Avance de los muebles en la toma #5*

<span id="page-32-0"></span>Para la mesa se utilizó una elipse. En este caso, fue más sencillo mover la forma cada 5 *frames*. La perspectiva de la toma cambiaba un poco por lo cual toco modificar un poco la forma, pero no fue nada muy grave. Para las sillas, si se optó por dividirlo en más formas. Al principio de la toma con la silla izquierda vibraba un poco la cámara, por lo cual se complicó esta parte del roto ya que se veía la vibración con la silla. Inicialmente se utilizó un *planar tracker*, el cual ayuda a adaptarse a la perspectiva y el movimiento del objeto, pero en este

caso no funcionó muy bien tampoco. Igual se veía la vibración y ondulación en el roto. Por ello se usó mejor el *b-spline*, moviendo la roto cada 5 *frames*. Para el sexto *shot*, se asignaron los mismos muebles así que se decidió abordarlo de la misma manera.

Durante la entrega de estos rotos, se solicitó ayudar con el roto del personaje con el brazo izquierdo. El brazo fue un poco más complejo por los dobleces de la manga. Asimismo, el personaje también tenía un reloj con bastantes detalles que se podían ver claramente en algunos *frames*. Se utilizaron más formas para estas partes. También se ayudó con los rotos del lado derecho de la ventana.

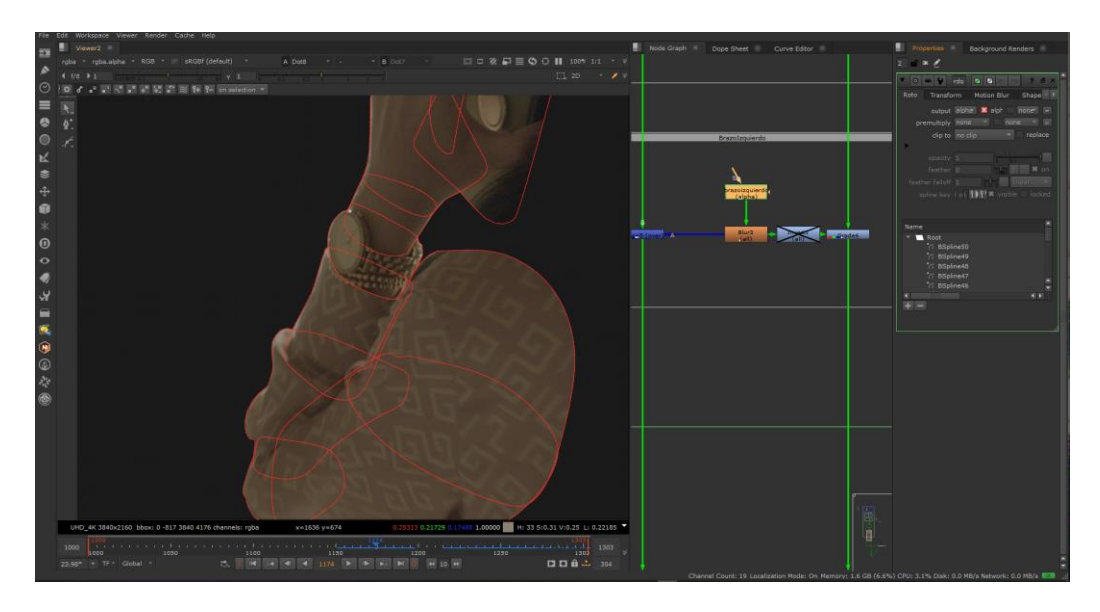

*Ilustración 18 Avance en el brazo izquierdo de la toma #6*

#### <span id="page-33-1"></span><span id="page-33-0"></span>*2.2.5 Semana 5*

Para inicio de semana, se solicitó corregir un poco las sillas de la quinta toma y continuar con los rotos del lado derecho de la ventana. Asimismo, se siguió avanzando con los rotos del brazo izquierdo en la sexta toma. Se hizo entrega de los rotos de la quinta toma, con las sillas modificadas y agregando los rotos de la ventana. Estas se decidieron abordar manualmente para evitar saltos extraños en el movimiento.

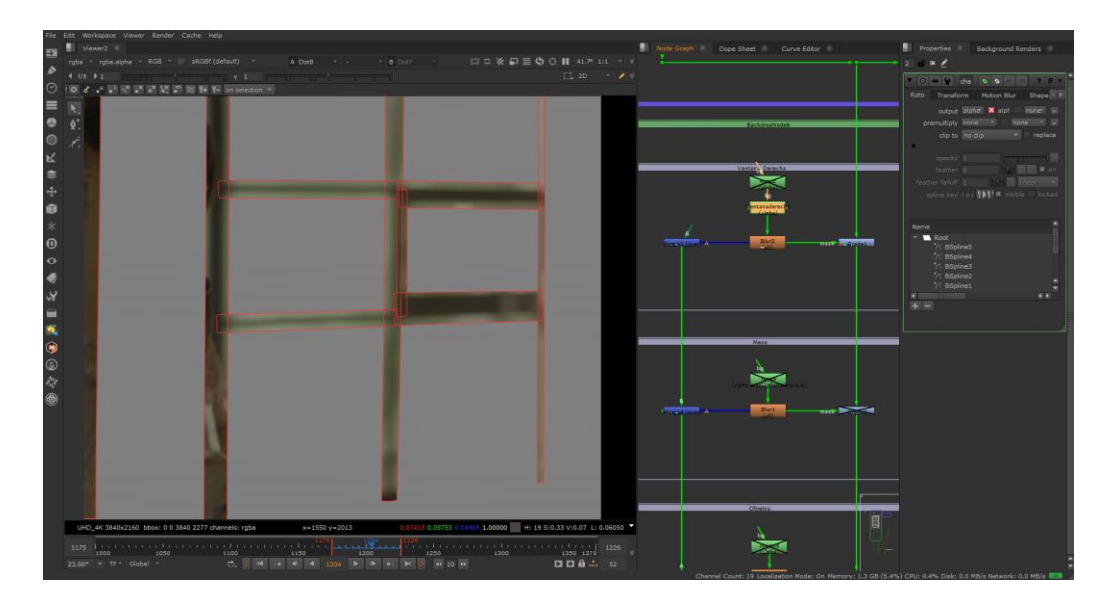

*Ilustración 19 Avance en el lado derecho de la ventana de la toma #5*

<span id="page-34-0"></span>El siguiente día se prosiguió con el roto del brazo y se sostuvo una reunión con el equipo para hacer revisión de los avances correspondientes a cada miembro del equipo. Se solicitó corregir el *motion blur*, cortándole un poco en el roto final. Asimismo, se solicitó agregarle el teléfono celular que el personaje tenía en la mano. Esta parte llevo un poco de tiempo ya que el personaje cambia de perspectiva. Este comienza cerca de la cámara, pero poco a poco se va alejando lo cual reduce el tamaño de las formas y complica un poco el movimiento manual de los *keyframes*. Un detalle que se notó a lo largo de esta toma fue evitar agregar *keyframes* innecesarios.

Al final de esta toma también se agregó un poco más de detalle con los dedos del personaje, tomando en cuenta cuales son los que salen en la ventana. Una vez se culminó con esta parte, se le mandaron nuevamente al supervisor y se quedó al pendiente de la revisión.

Se dio una reunión con el coordinador de práctica. Él dio consejos para mejorar el proceso de roto y también hacer mejor so de los *trackers* en Nuke. En esta reunión también se discutió las configuraciones óptimas para los archivos y como evitar que un archivo pesado complique el uso del programa.

Al siguiente se dio otra reunión con el equipo de roto para revisar algunos últimos detalles de la quinta y sexta toma. Asimismo, se discutieron algunas observaciones que recalco el artista para tomar en cuenta. Este mencionó como la ventana del lado izquierdo todavía vibraba un poco y por ello los rotos se tendrían que repetir.

#### <span id="page-35-0"></span>*2.2.6 Semana 6*

Para iniciar la semana se hizo una revisión de los rotos del sexto *shot*, tomando en cuenta algunas observaciones hechas por el artista. Dentro de estas observaciones estaba el movimiento que permanecía en el lado izquierdo de la ventana. Para corregirlo, se rehízo esa sección sin utilizar un *tracker* como se había hecho para la parte inicial. El movimiento también preferiblemente se llevó a cabo cada 5 *frames*, para poder visualizar mejor la fluidez en medio de este intervalo. Al siguiente día se dio una revisión de los rotos de quinto *shot*, especialmente los rotos de la mesa y las sillas que se movían en un *frame*. Sin embargo, al revisar el archivo base de las sillas y mesas, no se movían en el *frame* indicado. Esto se revisó con el supervisor y se cambió nuevamente el nodo del roto. Luego se hizo la entrega de la corrección de ambas tomas al supervisor.

Se comenzó con el séptimo *shot*, el cual sería una continuación del proyecto anterior. A pesar de que este proyecto se daba por concluido, se dieron a conocer ciertas correcciones con el equipo de composición. Para esta toma en especifica se hizo el roto de ambas piernas pasando sobre un parche en la alfombra. Ya que la toma era corta, se decidió hacer una combinación de un *planar tracker* y mover una elipse manualmente en los ultimos frames.
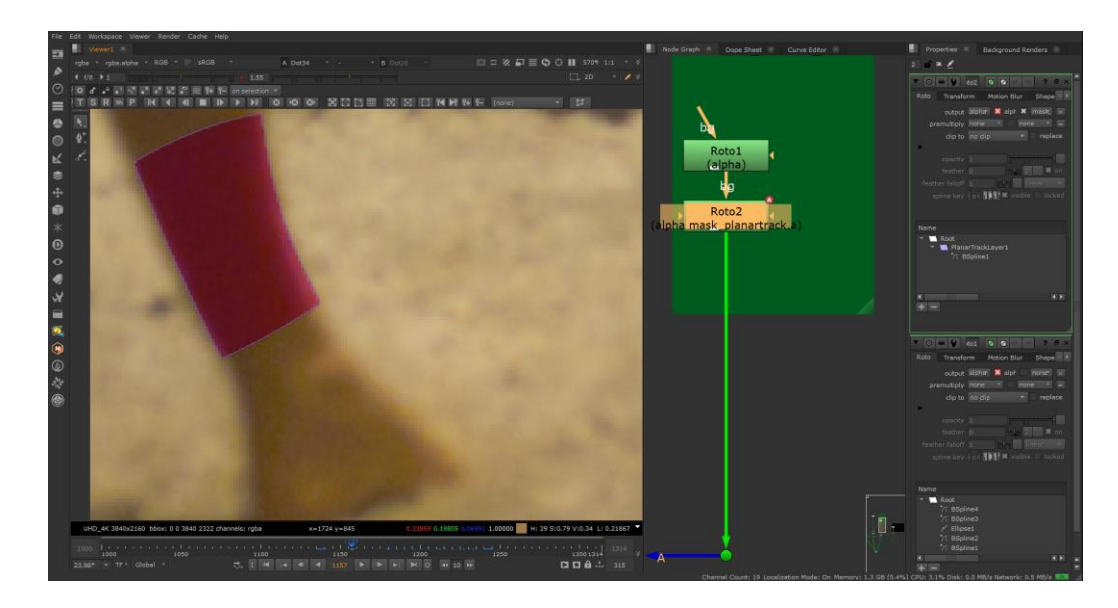

*Ilustración 20 Avance en el roto de la pierna izquierda en la toma #7*

Al principio, el movimiento del pie de algunos 5 *frames* se hizo manualmente. Se hizo la entrega y luego, tomando en cuenta algunas observaciones del artista, se vio nuevamente un error en la entrega final realizada ya que la sección faltante si estaba dentro del archivo. Para ello, se consultó con el supervisor y se mandó nuevamente el archivo y se hizo la corrección faltante.

Para finalizar la semana, se atendió la *master class*: "El poder de la Organización" donde se tomó en cuenta el área de preproducción, producción y post producción. Se explico el trabajo de los supervisores y el equipo en cada área. Asimismo, se dio una breve explicación de los programas y los archivos de las tomas de cada proyecto.

#### *2.2.7 Semana 7*

Para iniciar la semana se llevó a cabo la reunión con el equipo de producción. Se habló sobre tomas que se desarrollarían a continuación y se clarificó fechas de entrega con los artistas compositores. Luego se llevó a cabo una reunión con el coordinador de práctica. Se habló sobre algunas técnicas comunes que se incorporan en algunas tomas de composición y la utilidad de los rotos en este proceso. Se inició con una toma donde una de las actrices tenía

una pequeña imperfección en sus labios. Para esta toma se determinó primero la utilidad de un punto de *trackeo*. Esto para facilitar la creación de la máscara del roto. En una de las prácticas anteriores se vio la utilidad también del *Roto Paint*, el cual nos permitía tomar los elementos de otra parte de la toma para parchar imperfecciones. En este caso, este método ayudó mucho para "pintar" sobre el labio de la actriz. Para este ejercicio también se recomendó utilizar un nodo para modificar el valor del detalle en los labios, lo cual ayudó a mejorar el acabado del labio.

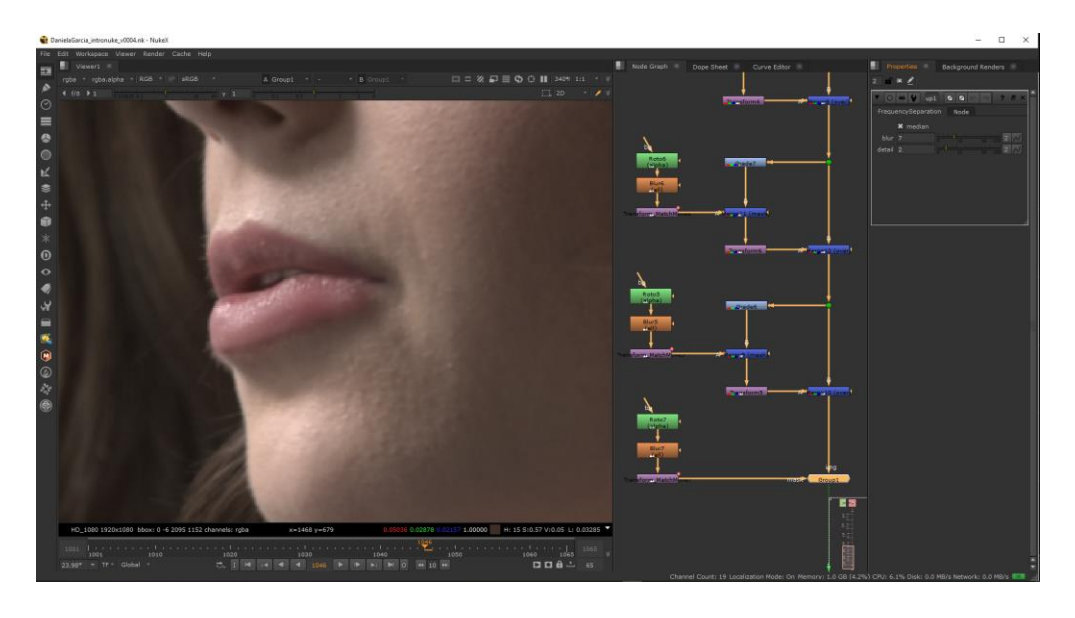

*Ilustración 21 Práctica con imperfección en labios de actriz*

Para la segunda toma de práctica se contempló lo que fue una toma de un incendio, donde la intención del ejercicio era quitarle los cables a un pedazo de madera que caía del cielo. Ya que esta no era una toma muy larga, se recomendó utilizar el *Roto Pain*t nuevamente, pero *frame* por *frame*. Es decir, dejando un nodo para cada *frame*. De esta manera seria más sencillo visualizar cada *frame* y regresar a cualquiera si se diera la necesidad de hacer modificaciones. Por otro lado, en este caso se hizo muy útil la manipulación de la exposición en la parte superior. Con ella se notó la diferencia ya que, con una exposición normal, no se verían partes de los cables que también tendrían que pintarse. No fue muy difícil, pero si se requirió bastante paciencia y tiempo, al igual que ser un poco más cuidadoso con los detalles.

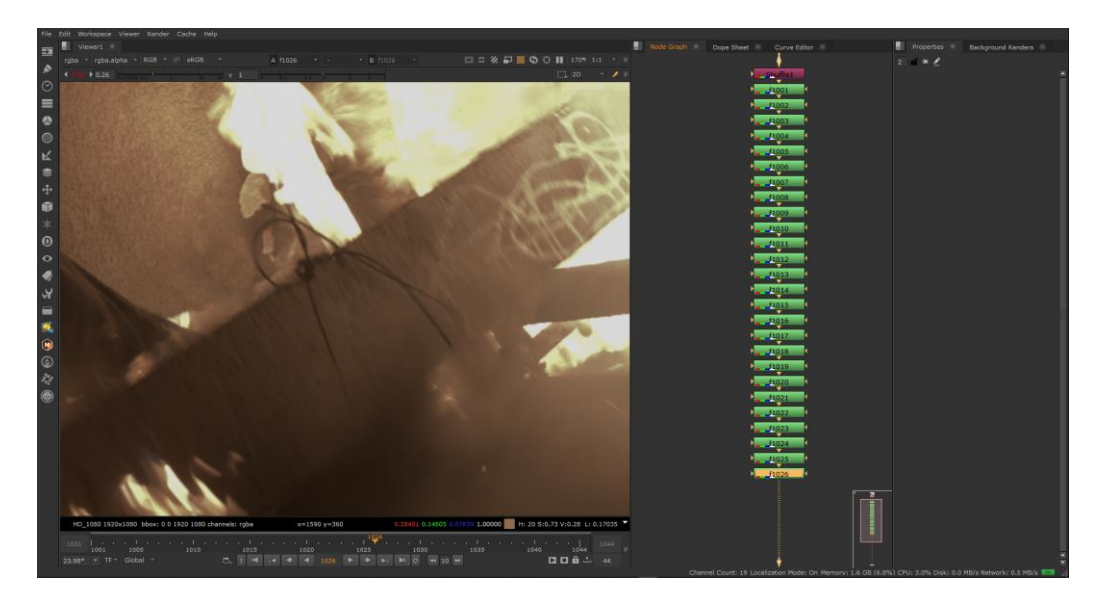

*Ilustración 22 Práctica con una escena de un incendio*

Para la tercera toma de práctica se utilizó un teléfono, el cual venía a ser una de las prácticas más útiles por la frecuencia de su uso en este tipo de proyectos. Se ahondo respecto al *trackeo* del movimiento del teléfono, la pantalla con los puntos de *trackeo,* incluyendo la mejor forma de manejar el movimiento de la pantalla. Para facilitar la creación de la forma, se utilizó un *keyer*, el cual aprovechaba la iluminación de la pantalla y su borde para crear una buena máscara. Con ella también se desglosó como se le agregaría encima la multimedia que se solicitaba. A pesar de ser una toma relativamente sencilla, si requería bastante atención al detalle y hacer uso de una comparación entre la toma original y la versión final para evitar incongruencias.

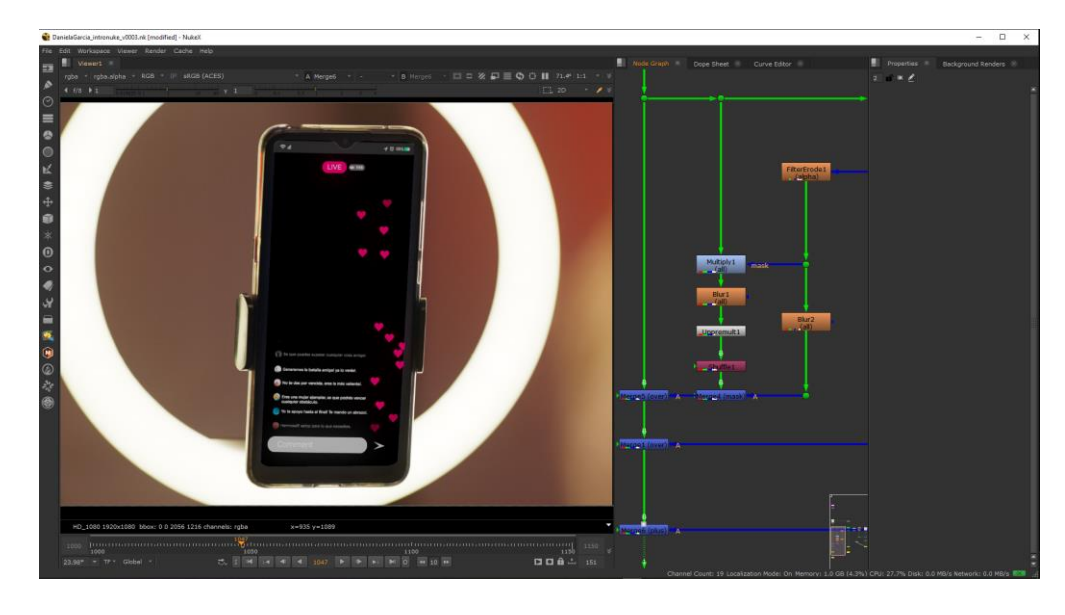

*Ilustración 23 Práctica con pantalla de teléfono*

Por último, se llevó a cabo una práctica con el equipo de roto donde se analizó una toma de un carro cayendo de una montaña. Para esta toma se solicitó realizar el roto de la compuerta trasera de la camioneta la cual se abre y se cierra al caer de la montaña. Para ello se decidió experimentar un poco más con las formas de los rotos. Ya que en esta toma se cambiaba un poco más la perspectiva, se buscó ir adaptando más el *track* de la forma. Para ello se utilizó el *plugin Mocha*.

En este caso, se decidió incorporar paso a paso los rotos haciendo las formas por separado en mocha e insertándolas en Nuke. Una de las complicaciones fue la parte inferior de la compuerta debido a que en cierta cantidad de *frames* se cruzan por enfrente las ramas de un árbol.

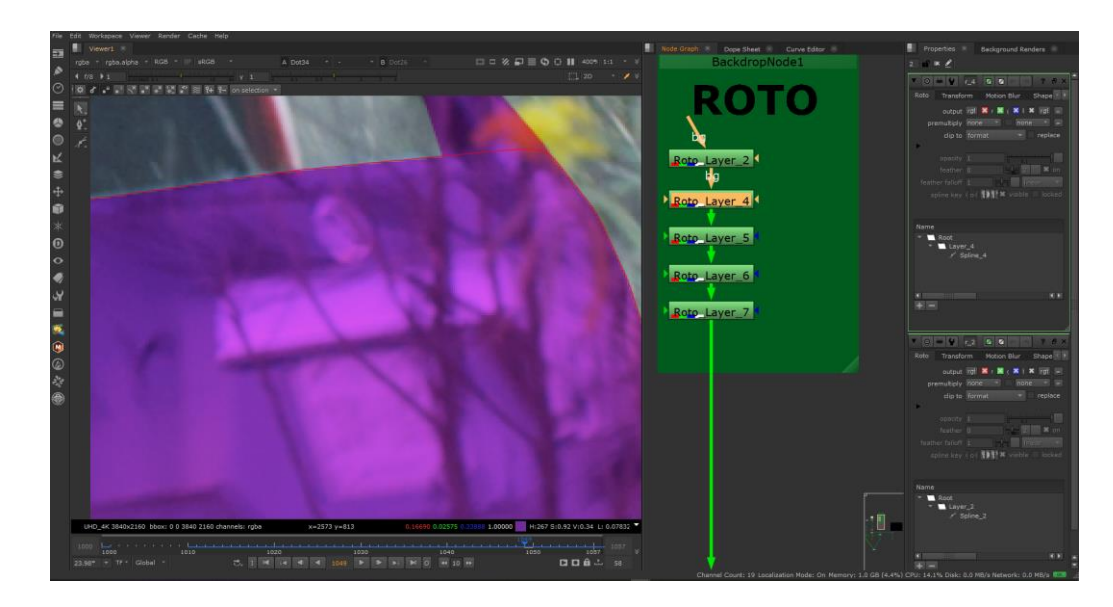

*Ilustración 24 Práctica con roto de camioneta*

#### *2.2.8 Semana 8*

Se atendió una reunión para revisar como iban progresando los avances de producción de algunas tomas de proyectos. Asimismo, se discutió generalidades sobre proyectos nuevos y como se iban a estar desarrollando. Después de la reunión se continuó con la práctica de la toma de la camioneta, cambiando algunos detalles de la parte baja de la compuerta. Luego de afinar detalles en la forma de esta parte, se fue mejorando las partes que conectaban a la camioneta, dejando el espacio del vidrio libre. Al terminar de correr la toma y afinar algunos otros detalles, se hizo entrega de los rotos y se esperó la retroalimentación.

Se llevo a cabo una reunión con el coordinador de roto, con él se vieron algunas formas de mejorar detalles del roto, incluyendo la parte superior de la compuerta en la cual se presenciaba un poco de vibración. Para ello se decidió repetir esta parte haciendo uso nuevamente del *plugin Mocha*, evitando también mover mucho la forma durante el intervalo inicial de *frames*. Se realizó la segunda y última entrega de esta práctica.

Se asignó un nuevo *shot*, brindando también las indicaciones del artista. Para esta octava toma se pidió hacer el roto de los lentes del actor en un rango especifico de *frames*, aproximadamente 40 *frames*. Para el primer avance se fue trabajando los lentes sin el borde,

tomando en cuenta la presencia del reflejo. Para evitar que la toma vibrara mucho, se decidió utilizar el *tracker* del *plugin Mocha*. Se decidió abordar los lentes por partes, comenzando con el lente izquierdo, el cual se ve más durante este rango de la toma. Para evitar deformaciones, se intentó modificar los puntos cada 5 *frames*. Al concluir, se procedió a avanzar con el lente derecho, el cual se posiciona detrás de la nariz del personaje. Para esta parte, se movió mucho menos la forma del lente y el programa logro *trackearlo* muy bien.

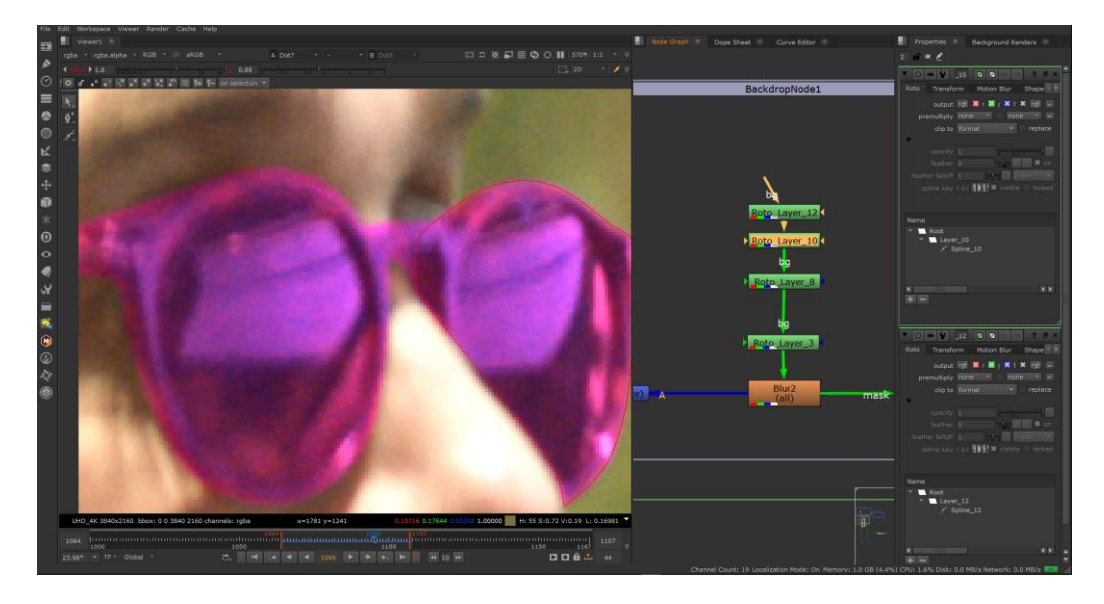

*Ilustración 25 Avance en roto de lentes en la toma #8*

Por último, para completar la forma de los lentes, se *trackeo* la parte encima de la nariz, la cual conecta los lentes y luego se concluyó terminando los bordes de los lentes para poder completar el acabado final del roto. Se visualizó el roto final y se entregó a la artista, quedando a la espera de su retroalimentación o correcciones a realizar.

#### *2.2.9 Semana 9*

Se llevó a cabo una reunión con el coordinador de roto donde se detalló la revisión de los rotos de práctica que se habían entregado la semana pasada. Él brindó retroalimentación con respecto a ciertos detalles de los rotos y como se podrían abordar de otra manera. El objetivo: agilizar el desarrollo de rotos sin comprometer la calidad de las mismas. De esta manera

también se contempla la comunicación con los artistas y la revisión de los rotos con ellos ya que son los que al final le darán el visto bueno al trabajo.

Se dio una reunión con el coordinador donde se explicó el flujo de trabajo en un *shot* de práctica de composición con la pantalla de un teléfono. Sería un *shot* relativamente sencillo y nos brindaría una buen práctica del desarrollo de tomas con artistas de composición. Primero se descargó el material y se realizó la configuración del archivo en Nuke. Gracias a la demostración del coordinador, se comenzó primero agregando un *keyer* a la toma y, dado que la pantalla del teléfono era azul, se facilitó la creación de una máscara cambiándolo a un *blue screen*. Seguidamente se realizó un *tracking* tomando cuatro puntos de la pantalla del teléfono para amarrar el movimiento de la máscara a estos *trackers*.

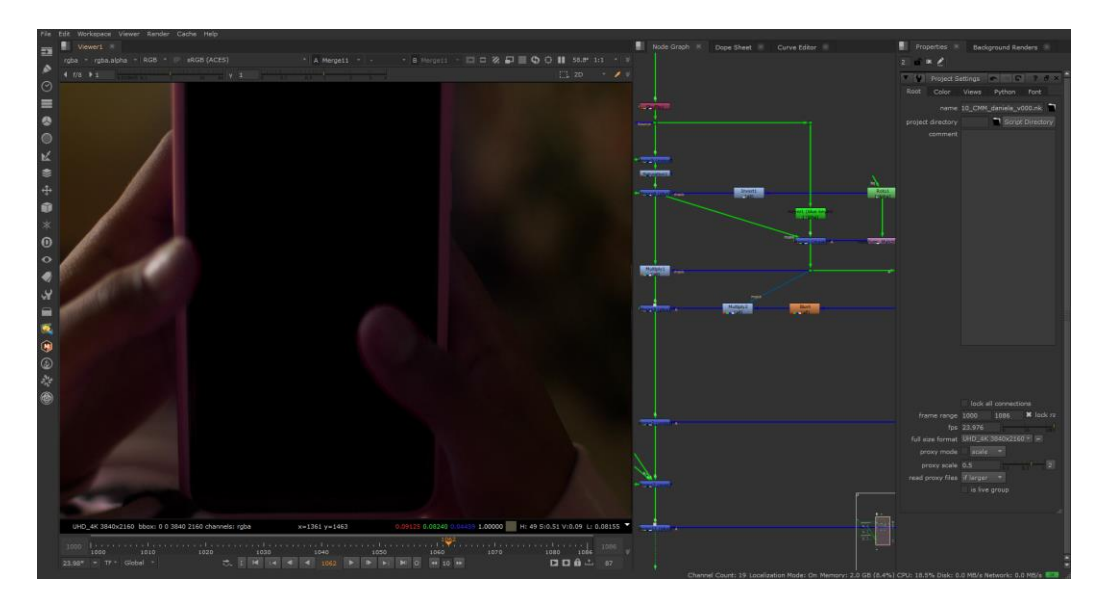

*Ilustración 26 Avance en tracking de pantalla en la toma #9*

Después de agregarle la multimedia a la pantalla, se observó el problema del borde azul que luego fue aclarado por el coordinador. Se comprendió la importancia del proceso de *despill*, donde se elimina le color derramado en la toma. Luego se fue agregando los brillos de la pantalla, dándole ese toque más realista y por último se elaboraron los rotos de los dedos que pasan sobre la pantalla.

Se concluyó esta semana con la creación de los *slates* de dos tomas nuevas de otro proyecto. Estas tomas se estarían utilizando para rotos y por lo tanto esto mismo se detalló en el *slate*. Por último, se asignó comenzar con la toma más corto la creación de los rotos.

#### *2.2.10 Semana 10*

Se continuó con el segundo avance de los rotos del micrófono y la mano en la décima toma. Se procuró agilizar el desarrollo de estas rotos para poder hacer entrega de un avance en la tarde de ese mismo día. Se dió una reunión con el coordinador de rotos quien detalló como se subiría la versión al programa. Después de la reunión, se siguió con el avance, concluyendo con el micrófono, la mano y comenzando con el torso y el brazo del *dj* que se ubicaba atrás del cantante. Se subió una versión de este avance a Shotgrid para mostrar el progreso y luego se continuó con el torso. Al siguiente día se terminó el brazo del *dj* y se renderizó una nueva versión para subir a Shotgrid. Con la entrega de este, se quedó a la espera de correcciones. Mientras tanto, se comenzó con la configuración de la onceava toma.

En esta toma se debía realizar el roto del cantante. Esta toma era un poco más larga que la décima, casi el doble de *frames* y requería un poco más de cuidado al realizar los rotos. Se solicitó entregar un avance para revisión con el artista el cual se hizo llegar por la tarde. Luego se continuó con los rotos de la cabeza y el brazo. El brazo fue una de las partes un poco más complicadas ya que se movía rápidamente al final, en conjunto con la mano. Por ello se decidió hacer esta parte por secciones en Nuke, alternando también con el *plugin de Mocha*.

Luego de concluir el avance se unificó con el equipo y se renderizó una versión para subirla a Shotgrid. Se llevó a cabo una reunión con el artista para hacerle llegar los rotos y así esperar la revisión.

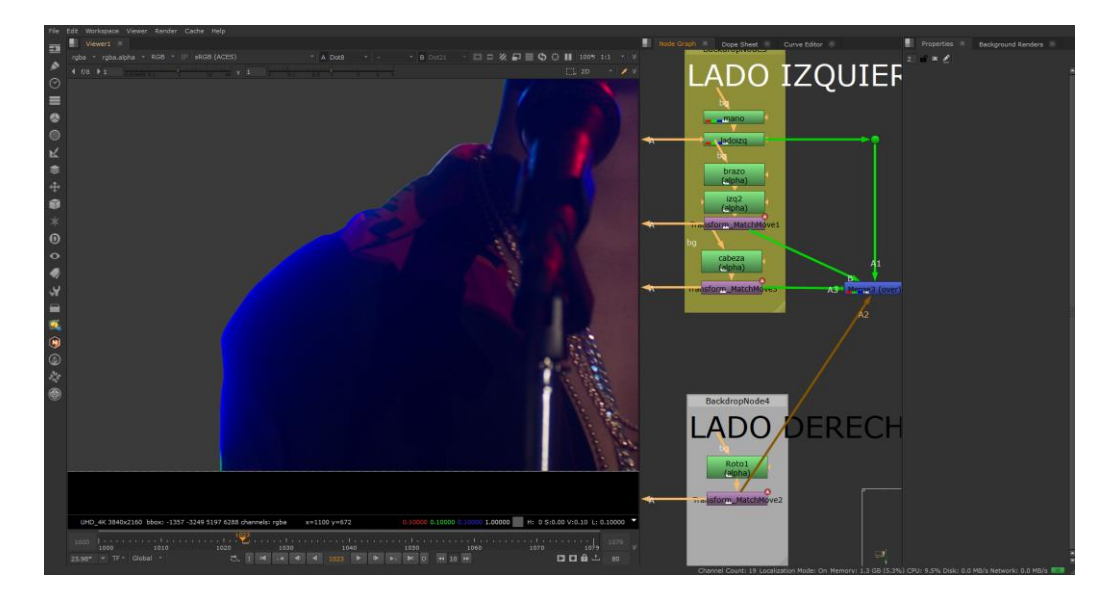

*Ilustración 27 Avance en el brazo del cantante en la toma #11*

#### **2.3 Actividades de Mejora Implementadas**

Una de las actividades que se incorporaron al flujo de trabajo fue la utilización del *plugin Mocha*. Este plugin logro agilizar el proceso de *tracking* dentro de Nuke y también contribuyó a la elaboración de las formas necesarias para dejar la máscara del roto más apegada al contorno del elemento. Adicionalmente, se ahorra mucho más tiempo dentro del proceso y las correcciones son más sencillas de realizar dentro de este programa. Este *plugin* no se pudo utilizar siempre, pero si ayudó a facilitar algunos de los rotos, sobre todo el proceso de *tracking* ya que queda mucho más fiel al movimiento que los *trackers* que trae Nuke preestablecidos.

Otra actividad que se decidió incorporar fue la constante comunicación con los supervisores del equipo de roto y los artistas de las composiciones por medio de la plataforma Discord. De esta manera, se logró entregar avances y realizar las revisiones correspondientes de manera más adecuada, evitando confusiones.

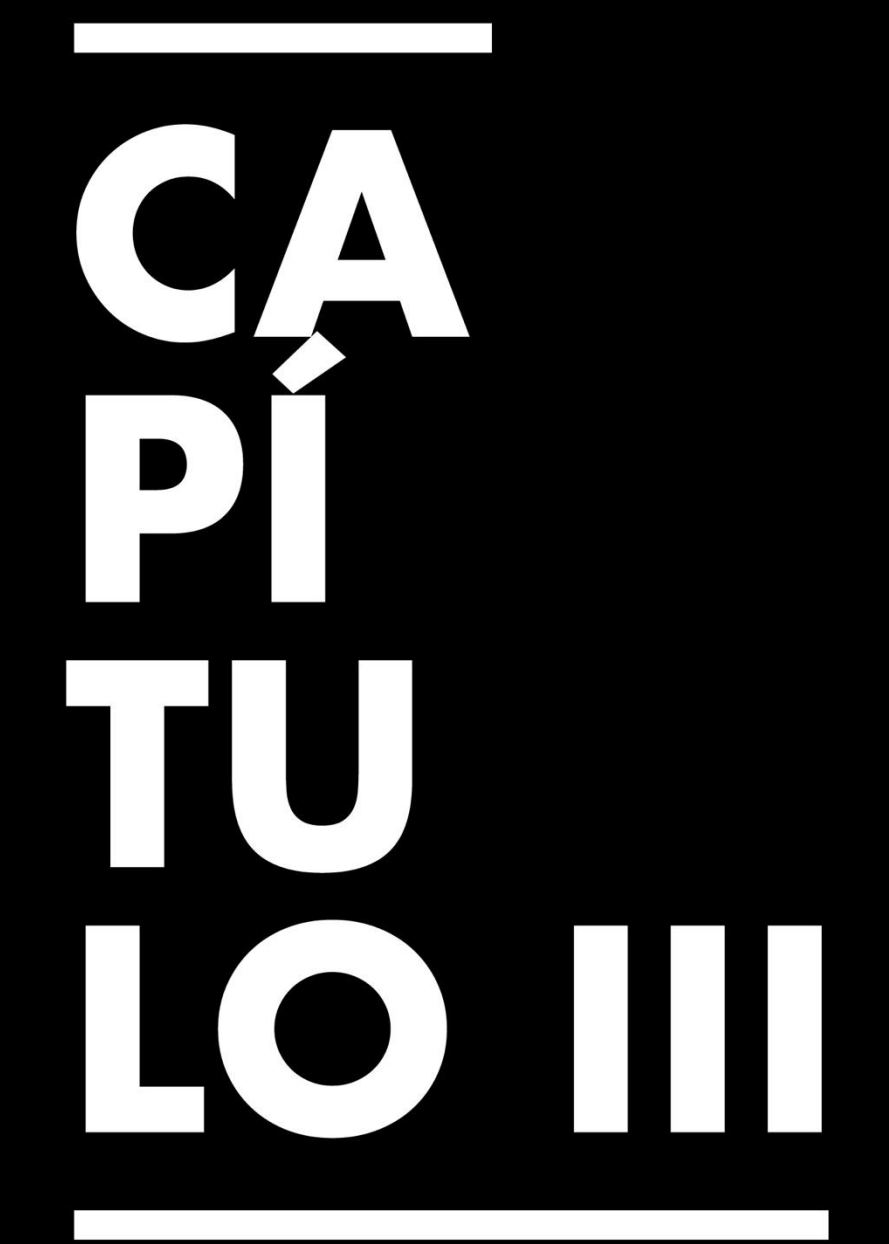

# Propuesta de Mejora

# **Capítulo III. Propuesta de Mejora**

#### **3.1 Problema Identificado**

El equipo de roto es un equipo pequeño, conformado por dos personas y un coordinador. En vista de que este es el equipo con menos experiencia en el área de composición y VFX a lo largo del desarrollo de la práctica se llegó a la conclusión de que se podría implementar una mejora en cuanto a la socialización de los procedimientos de las tareas a realizar dentro del equipo. Entre ellos, el manejo de la uniformidad del trabajo, para que los miembros del equipo puedan realizar tareas sin ningún problema. Como ejemplo se tiene la configuración del archivo en Nuke, importante para evitar inconvenientes a la hora de trabajar con cualquier archivo de los proyectos de la empresa. Asimismo, también se observó la importancia de la comunicación con los artistas del área de composición con el propósito de evitar errores y agilizar la entrega de tareas.

#### **3.2 Soluciones Identificadas**

Como propuesta se tiene la creación de un manual de procedimientos para el equipo de roto donde se facilite la información básica para todo miembro del equipo. En este se puede incluir una introducción a la empresa, un acercamiento al departamento de VFX, detallar los equipos de composición, las responsabilidades que se tienen como artista de roto, la dinámica de la composición y luego algunas particularidades que se deben tomar en cuenta como artista como ser la configuración del archivo el cual suele ser generalizado incluyendo el FPS y el formato del video. Asimismo, posteriormente incluir una plantilla general en Nuke que todo el equipo utilice y que le facilite al artista agarrar la información que necesita.

#### *3.2.1 Nombre y Tipo de Proyecto Propuesto*

El nombre del proyecto sería el siguiente: Rúbrica de Estandarización de Equipo de Trabajo de Roto y seria tipo manual.

#### *3.2.2 Objetivos del Proyecto Propuesto*

- 3.2.2.1. Idear un mejor sistema para trabajar en equipo que motive la integración de todos los miembros y el ahorro de esfuerzos.
- 3.2.2.2. Disminuir los tiempos de capacitación y mejorar la comunicación con el departamento de comp.
- 3.2.2.3. Facilitar el control interno, la entrega de los rotos de cada toma en tiempo y forma y la detección de errores.

#### *3.2.3 Alcances del Proyecto*

El proyecto busca facilitar la integración de los miembros al equipo de roto y motivar la uniformidad de trabajo de forma que se lleve a la mejora continua del departamento. Se busca optimizar procesos contribuyendo al flujo de trabajo del área de composición. El proyecto ha contado con una fase de investigación con la aportación del coordinador de práctica, siendo el un compositor con mucha experiencia en el área. Se indicó las áreas más importantes y a las cuales se les debe prestar especial atención a la hora de realizar rotos, incluyendo el impacto para la elaboración de las composiciones. Se llego también a desarrollar una plantilla a modo de prototipo que pueden utilizar los miembros del equipo de roto.

#### *3.2.4 Componentes del Proyecto*

Dado que el proyecto establecido busca plantear un desarrollo a forma de manual y plantilla con un alcance investigativo y con un avance en prototipo, el proyecto busca incorporar las herramientas necesarias para mejorar la comunicación a nivel interno dentro del equipo de roto. Estas mismas también pretenden agilizar el proceso de desarrollo de otras labores en el departamento de VFX que involucren a los demás artistas. Para ello se planteó el problema identificado y la solución propuesta. Asimismo, los objetivos de dicha propuesta y el alcance que dicha propuesta ha logrado obtener. Dentro de las fases del proyecto se estableció la fase

de diagnóstico, la cual contribuye al análisis del problema identificado en la empresa; la fase de desarrollo conceptual, donde se fue sintetizando la idea de un manual y se fue agregando elementos que se consideraban pertinentes; y por último la fase de planificación y establecimiento, donde se fue contemplando la factibilidad y como tal idea se puede implementar dentro de la empresa.

#### **3.3 Estrategia metodológica utilizada en el proyecto**

Los manuales de procedimientos vienen a ser esenciales para el funcionamiento adecuado de una empresa. Asimismo, con ellos se puede llevar a cabo la uniformidad de las actividades que realizan los empleados. Es importante para el ahorro de esfuerzos y también para lograr optimizar los procesos. Pyh (2021) afirma: "El manual de procedimientos es un instrumento vital para las compañías, ya que les permite establecer normas e instrucciones claras para sus trabajadores. De esta manera se evita la improvisación y se reducen los posibles errores" (p. 1).

Con este manual orientado al área de rotos y composición, se pretende generar eficiencia y efectividad en los trabajos. Con el manual se pretende generar un control interno superior. Protek (2020) menciona la importancia del control interno ya que este detalla una guía para cada proceso necesario y gracias a ello también tiene contemplado una detección de errores al igual que medidas para corregirlos. Con el desarrollo del manual para el equipo de roto se vería un concepto más personalizado al área, incorporando incluso un prototipo de una plantilla para elaborar los rotos.

Por otro lado, contando con un manual de procedimientos también se facilita la comunicación y la comprensión de los criterios del equipo. Adicionalmente, disminuye el tiempo de capacitación de personal nuevo. Esto viene a ser de gran utilidad ya que la mayoría de los coordinadores y artistas de composición pasan demasiado ocupados y es muy posible que se les dificulte el proceso de adiestramiento de los miembros nuevos.

Este tipo de manuales no solo son una ventaja para las empresas sino también para el empleado. Vergara & Eugenia (2017) detalla como este tipo de manuales son de gran ventaja para los empleados ya que les permite tener en claro sus labores y le permite cumplir en mejor tiempo con sus objetivos y así contribuir al sistema que tiene el equipo. Un detalle particular de este tipo de manuales es que permiten estandarizar los métodos de trabajo lo cual delimitaría las funciones de los miembros, eliminaría las incertidumbres, confusiones y resultaría muy beneficioso para el flujo del trabajo del equipo de roto.

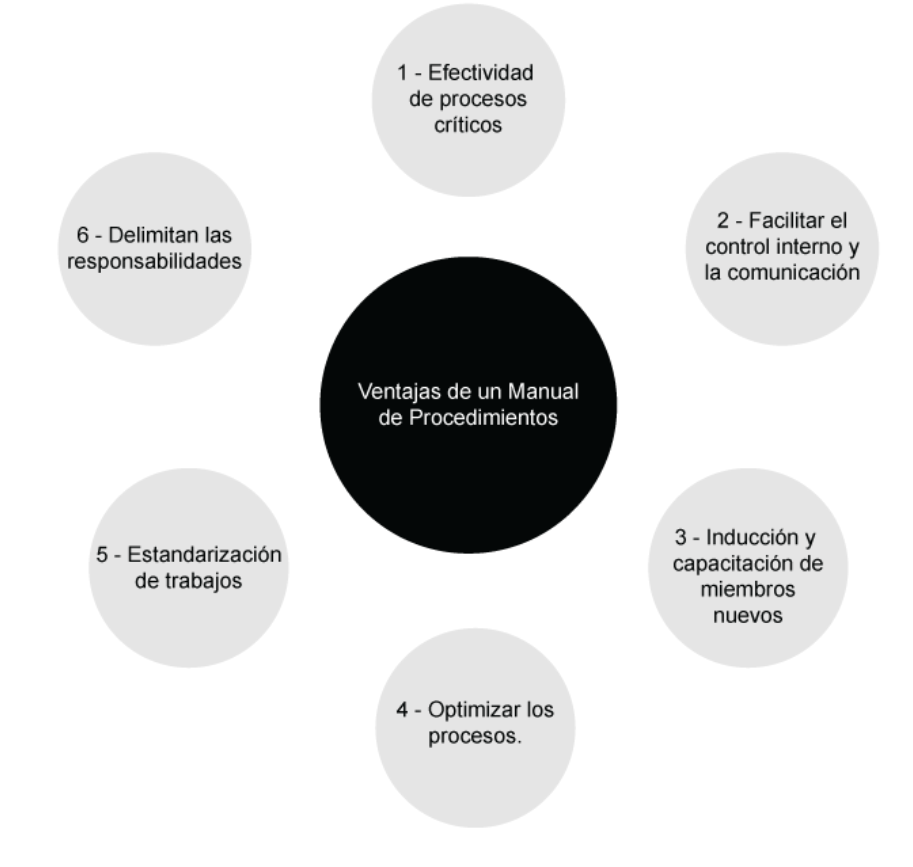

*Ilustración 28 Ventajas de un Manual de Procedimiento*

#### *3.3.1 Fases del Desarrollo del Proyecto*

**3.3.1.1 Diagnóstico.** Durante la etapa inicial, se identificaron algunos problemas a la hora de integrarse a la dinámica de trabajo del equipo. El equipo de roto trabaja cada toma con un artista de composición y por lo tanto este provee las indicaciones específicas de cómo quiere que se elabore el roto. Estas se le proporcionaban al líder o coordinador del equipo de roto y se le socializaban al resto del equipo. Sin embargo, al momento de realizar los rotos, ya que todos utilizaban diferentes técnicas, se complicaba un poco el proceso de revisión y correcciones. Incluso, se dio un pequeño problema con la configuración estándar de uno de los archivos con una de las primeras tomas que se trabajó, lo cual genero problemas al momento de realizar las correcciones que el artista indicaba. Se concluyó que este equipo era el equipo con menos experiencia del departamento y la comunicación que tenía con el resto del departamento de composición no era la más ideal. Por esta razón, en esta fase, se hizo un análisis de estos problemas y, con la ayuda de la experiencia y conocimiento de nuestro coordinador, se optó por el desarrollo de un manual.

**3.3.1.2 Desarrollo conceptual.** El manual tiene como objetivo tomar en cuenta la dinámica del equipo de roto y proponer una guía que facilite lo que se debe seguir a la hora de comenzar como un artista de roto dentro de la empresa. Este apartado pretende funcionar como una breve introducción ya que la comunicación con el equipo también juega gran parte en el desarrollo adecuado del trabajo. Por ello, este manual considera poseer una introducción al departamento, al flujo de trabajo de la composición, detallar el rol de los artistas de roto, la importancia de la comunicación con el artista, la configuración de los archivos y el control de calidad de los rotos.

Cabe destacar que inicialmente se consideró incorporar más capacitaciones por parte del equipo de composición o los supervisores, pero debido a sus apretadas agendas esto podría

ser poco probable. Por esta razón, se pretende que este manual disminuya el tiempo de capacitaciones y aclare las dudas que los miembros del equipo puedan tener.

**3.3.1.3 Planificación y establecimiento del proyecto.** El desarrollo de esta propuesta se dio a partir de la tercera semana de la práctica. Se dedujo que el manual contribuiría bastante a la uniformidad del flujo de trabajo de los miembros del equipo y también daría lugar a un margen de error reducido. Para poder implementar este proyecto se pretende iniciar con un análisis de la propuesta y como esta se puede incorporar a la empresa, enfocándose en el equipo de roto de VFX. Para ello se vio esencial tener reuniones con los supervisores o productores del departamento. Asimismo, se consideró la importancia de considerar la aportación de los artistas compositores, como ser que observaciones tienen al respecto y que se le facilitaría a la hora de usar los rotos. La recolección de esta información seria indispensable para realizar un análisis detallado y determinar los procedimientos a incorporar. Adicionalmente, se espera profundizar con la ideación de una plantilla utilizando el programa Nuke. Con ella se busca facilitar la estandarización del trabajo de los diferentes miembros del equipo.

#### *3.3.2 Cronograma de Desarrollo y de Implementación*

El desarrollo de la propuesta del manual y la estandarización se fue desarrollando, iniciando en la semana tres de la práctica. Esto debido a que ya se tenía un poco más de experiencia con el funcionamiento de los rotos y la dinámica que implementaba el equipo en esta área.

| Cronograma de desarrollo de propuesta |                |    |                        |            |  |  |            |  |  |                       |
|---------------------------------------|----------------|----|------------------------|------------|--|--|------------|--|--|-----------------------|
| Actividad                             | OCT            |    |                        | <b>NOV</b> |  |  | <b>DIC</b> |  |  |                       |
|                                       | S <sub>1</sub> | S2 | $\overline{\text{S3}}$ |            |  |  |            |  |  | S4 S5 S6 S7 S8 S9 S10 |
| Fase de diagnóstico                   |                |    |                        |            |  |  |            |  |  |                       |
| Fase de desarrollo conceptual         |                |    |                        |            |  |  |            |  |  |                       |
| Fase de planificación                 |                |    |                        |            |  |  |            |  |  |                       |

*Ilustración 29 Cronograma de desarrollo de propuesta de estandarización*

Dentro la elaboración de la propuesta cabe resaltar que la fase de diagnóstico se fue desarrollando a lo largo de la semana 3 y 4, cuando se comenzó a abarcar tomas más complejas. Se llevó a cabo un análisis de los problemas identificados y se fue ideando poco a poco el proyecto, ya que se consideró la importancia de implementar una estandarización dentro del equipo. Se buscaba agilizar la elaboración de los rotos al igual que la revisión de estas. Durante las semanas 5, 6 y 7 se observó la influencia que podría generar una plantilla para la producción de los rotos. De esta forma se podría cambiar un poco la dinámica del flujo de trabajo. Sin embargo, para las semanas 8 y 9, también poco a poco se consideró la necesidad de agregarle una especie de control de calidad. De esta forma no solo se facilitaría el proceso de creación de rotos, sino también la revisión de estas cuando fuese necesario corregir una serie de *frames*.

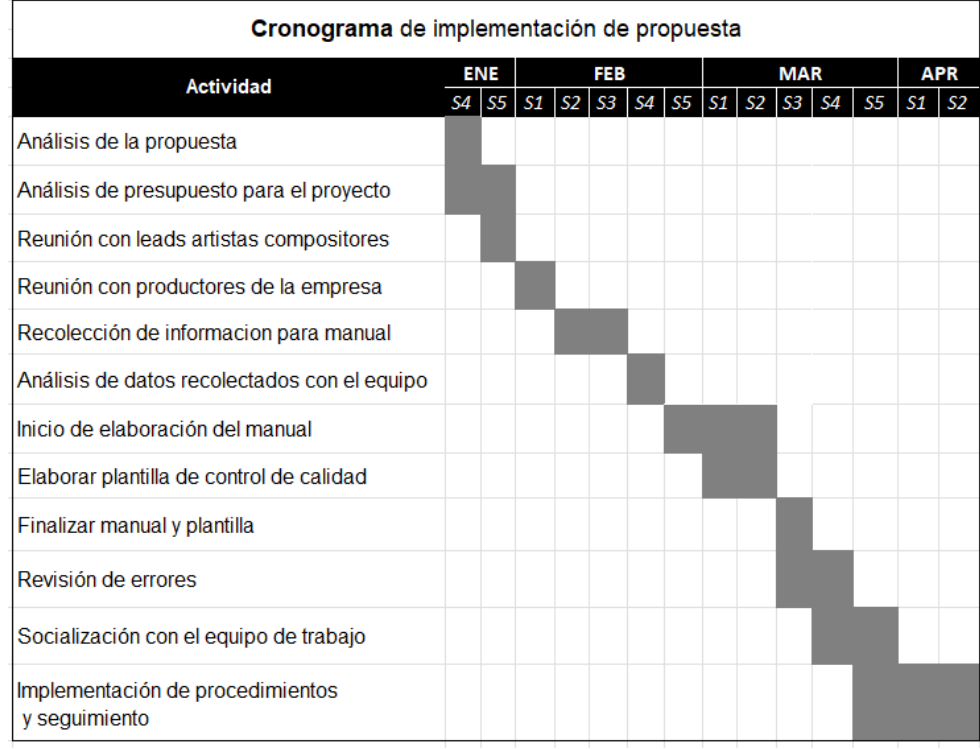

Para implementar la creación del manual se tiene pensado la siguiente propuesta.

*Ilustración 30 Cronograma de implementación de estandarización*

Dicha implementación se plantea a lo largo de aproximadamente tres meses para poder idear la secuencia de su elaboración, incluyendo la recolección de la información necesaria y la aportación de los superiores y artistas a nivel de composición. De esta manera se pretende definir los procedimientos necesarios para el equipo y como explicarlos de la mejor forma.

#### *3.3.3 Presupuesto Requerido*

Para elaborar las cotizaciones de presupuesto se hizo un análisis de las actividades necesarias para poder implementar la propuesta, incluyendo la recolección de la información y el diseño de la plantilla. A continuación, se listan los principales elementos cruciales para el desarrollo de este proyecto. Cabe destacar que para el desarrollo de las siguientes cotizaciones se tomó en cuenta información proveída por personas con experiencia en el rubro, sobre todo la aportación del coordinador de práctica. Se brindó la posibilidad de realizar tres tipos de cotizaciones, basándose en tarifas de diseño y cobro por hora. Se procuró detallar diferentes rangos de tarifas para que la empresa pueda evaluar de acuerdo con su criterio y su presupuesto tomando en cuenta cuál sería su inversión en esta área.

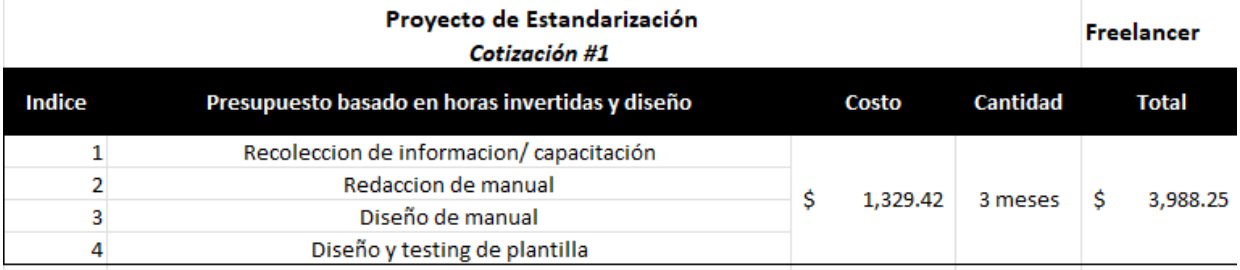

*Ilustración 31 Primera cotización basada en cobro por hora y diseño*

Para esta primera cotización se tomó en cuenta el cobro por hora para el desarrollo del proyecto al igual que un diseño más personalizado del manual. De esta forma el manual se diferenciaría de otros manuales de procedimientos y se acomodaría a las necesidades del equipo de roto de la empresa. Cabe destacar que para esta cotización también se incluiría el seguimiento del diseño de la plantilla, en otras palabras, el *testing*. En este proyecto se

determinó que el valor de la hora de trabajo seria de 18.81 dólares, cumpliendo con aproximadamente 53 días para finalizarlo.

Por otro lado, basándose en una tarifa de diseño y una cotización tomando en cuenta el producto final, se desglosa el siguiente presupuesto. Como tal se tiene un diseño más sencillo de manual, con menor complejidad y el diseño de la plantilla de control de calidad en Nuke.

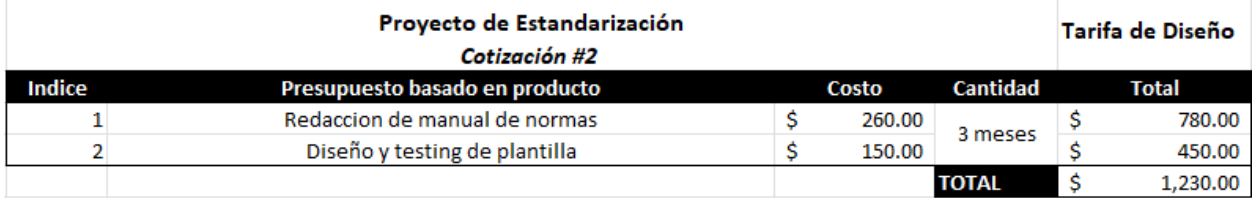

*Ilustración 32 Segunda cotización basada en tarifa de diseño y producto*

Por último, para la tercera cotización se tomó en cuenta los mismos datos de la primera cotización, pero en este caso se intercambia el testeo de la plantilla por un seguimiento de su funcionamiento. Asimismo, la recolección de la información se desarrollaría de manera más superficial. De esta manera el manual de estandarización abarca los elementos necesarios, pero no profundiza tanto con respecto a la información proveída por otros miembros de la empresa. En esta propuesta se determinó el valor de la hora de trabajo seria 12.13 dólares, cumpliendo con aproximadamente 45 días de trabajo para concluir. Cabe mencionar que para este presupuesto también se toma en cuenta el cobro por hora de un *freelancer*.

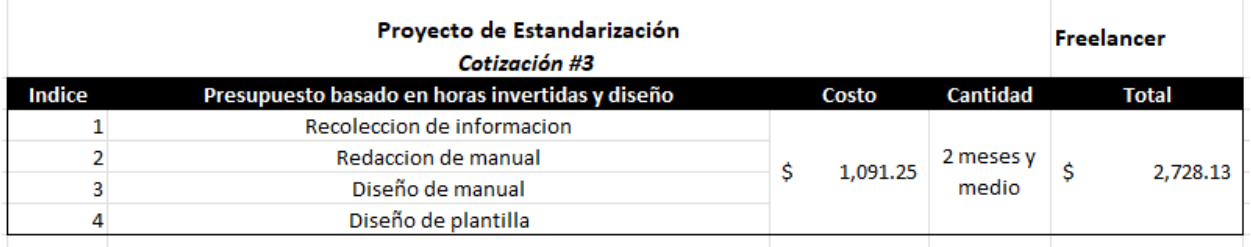

#### *3.3.4 Indicadores de Evaluación del Proyecto Propuesto*

El proyecto de propuesta de mejora se verá evaluado después de su implementación y uso con el tiempo que se demoran las entregas de las actividades de roto, dependiendo esto también de la complejidad de la toma. Asimismo, con la cantidad de revisiones por errores de archivo como ser la configuración, espacio de color y otros detalles de nodos de roto.

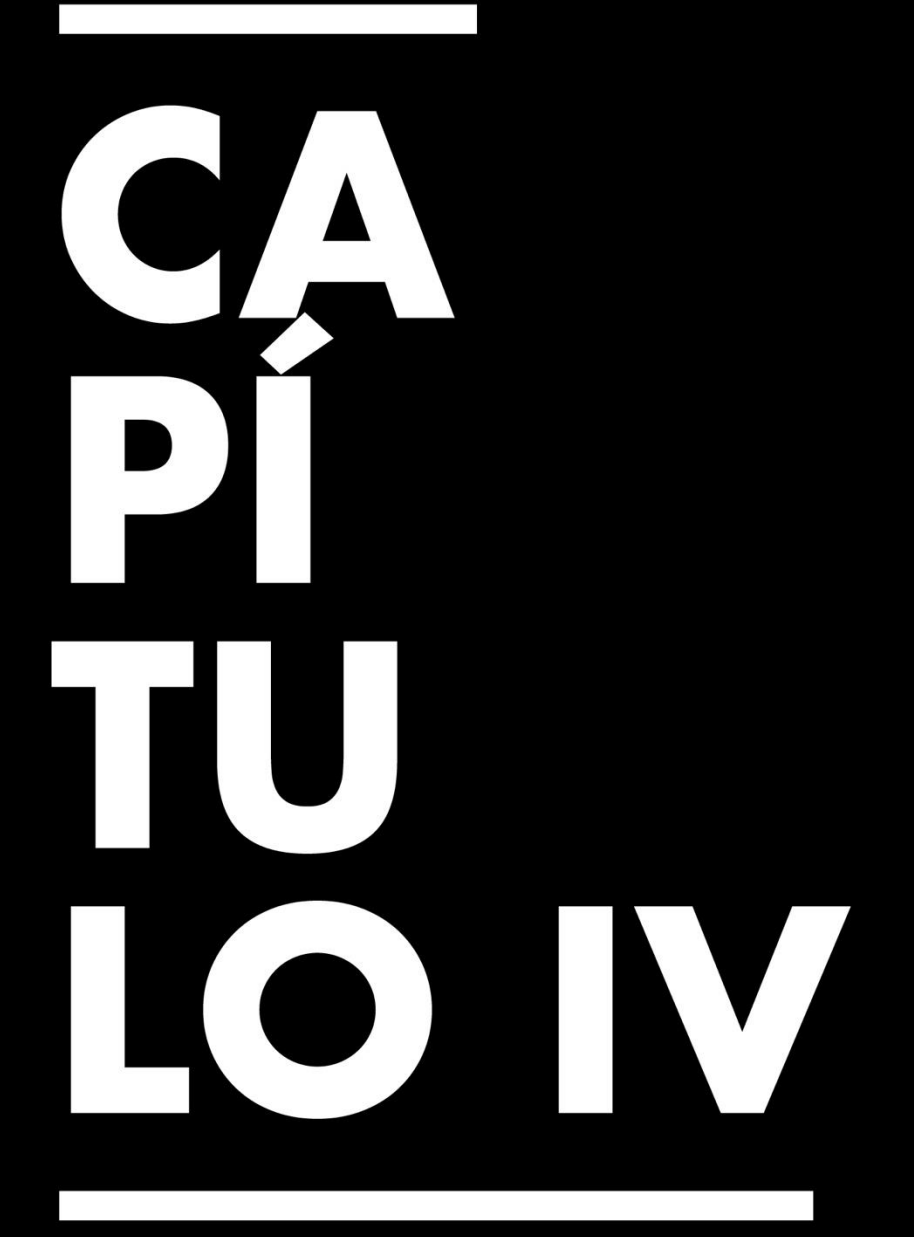

Conclusiones, Recomendaciones y Reflexiones

# **Capítulo IV. Conclusiones, Recomendaciones y Reflexiones**

#### **4.1 Conclusiones de la Práctica Profesional**

- 4.1.1 Se logró comprender la dinámica de trabajo que se maneja en un equipo de postproducción, enfocado en el área de VFX y con ello, adecuarse al flujo de trabajo semanal con el manejo de las tomas de nuevos proyectos. Asimismo, se conoció la importancia de la comunicación con el equipo y los artistas de composición.
- 4.1.2 Se cumplió con las responsabilidades asignadas durante el periodo de la práctica profesional, dándole seguimiento a los lineamientos proveídos por los supervisores del departamento y las recomendaciones realizadas por los artistas de composición. Con ello, se comprendió la importancia de las reuniones semanales para un equipo de estudio y las revisiones de fechas de entrega para priorizar proyectos.
- 4.1.3 Se ideó una rúbrica tipo manual para el equipo de roto con el propósito de agilizar los procesos tanto dentro del equipo como con los artistas de composición. Asimismo, se pretende que la rúbrica funcione como una guía que resuma los procedimientos adecuados para el equipo y haga hincapié en el control de calidad necesario para optimizar los resultados.

#### **4.2 Reflexiones Sobre la Experiencia de Práctica**

- 4.2.1 Fue una experiencia bastante enriquecedora. Se logró aprender mucho más acerca de cómo funciona un estudio de cine, en especial el departamento de efectos visuales. Se trabajó con un montón de artistas con mucha experiencia en la industria y cuyas enseñanzas fueron muy útiles para realizar las actividades.
- 4.2.2 Con la práctica también se logró ver de otra forma las oportunidades que brinda la carrera, más allá de la publicidad. Me llamó mucho la atención cómo funciona el

mundo del cine y la televisión, sobre todo lo que es el área de postproducción y como se ve ligado a lo que ofrece nuestra carrera.

#### **4.3 Recomendaciones a la Organización, a la Universidad y a Futuros**

#### **Practicantes**

- 4.3.1 Para la empresa, se considera que escuchar acerca del flujo de trabajo de composición y como se unifica con el trabajo de los rotos por parte de los diferentes artistas seria de mucha ayuda. De esta manera, se podría comprender mejor la experiencia que tienen ellos en el área de composición y quizás incluso platicar sobre consejos que tengan ellos sobre el manejo del programa Nuke.
- 4.3.2 Seria de mucha utilidad que la información sobre el proceso de práctica se pudiese proporcionar un poco antes, realizando un recordatorio de los procedimientos al principio del trimestre anterior. Esto para estar más consciente de cómo es el proceso de practica de la carrera con semanas de antelación: como por ejemplo los requerimientos, pagos de graduación, las revisiones con el asesor y la presentación ante la terna.
- 4.3.3 Para los futuros practicantes, aunque a veces no lo parezca, las oportunidades están en todas partes. Se les recomienda platicar bastante con sus profesores ya que tienen más experiencia en el rubro y por lo tanto pueden tener contacto con otras personas en la industria. El *networking* definitivamente ha formado gran parte de realizar la practica en esta empresa y ha ayudado también a crear relaciones con otras personas con bastante experiencia.

# $\bf{B}$ 310 ERA

# **Bibliografía**

- 1. Bedard, M. (2020, September 20). *Rotoscoping: The Perfect Marriage of Live-Action with Animation*. StudioBinder. https://www.studiobinder.com/blog/what-is-rotoscopeanimation-definition/
- 2. *Cinematic Media*. (2018). Cinematic Media. https://www.cinematicmedia-mx.com
- 3. Foundry, T. (n.d.). *Nuke | VFX and Film Editing Software*. Retrieved December 5, 2022, from https://www.foundry.com/products/nuke-family/nuke
- 4. Fuente, A. M. de la. (2018, November 27). Post-Prod House Cinematic Media Launches in Mexico. *Variety*. https://variety.com/2018/film/news/cinematic-medialaunches-mexico-1203037109/
- 5. FX, L. (2013, January 3). What is Matte Painting? *Visual Effects for Film*. https://vfxforfilm.wordpress.com/2013/01/03/mattepainting/
- 6. Gayhart, K. (2018, November 27). *Cinematic Media Launches in Mexico City | ArtisansPR*. https://www.artisanspr.com/2018/11/27/cinematic-media-launches-inmexico-city/
- 7. Kench, S. (2021, July 4). *How Motion Blur Works & Why It's A Good Thing*. StudioBinder. https://www.studiobinder.com/blog/what-is-motion-blur-definition/
- 8. Media, C. (2018). *Picture Services + Cinematic Media*. Cinematic Media. https://www.cinematicmedia-mx.com/services
- 9. Media, C. (2022). *Glosario | Manual de Procedimientos de VFX eGGM | Cinematic Media*. https://eggm.screenstepslive.com/a/1515312-glosario
- 10. Protek, S. (2020, July 17). Manual de procedimientos de una empresas ¿Por qué deberías tener uno? *Protek*. https://www.protek.com.py/novedades/consecuenciasde-no-tener-un-manual-de-procedimientos/
- 11. pyh, E. (2021). *¿Por qué es importante un manual de procedimientos? – Proyectos y Construcciones PyH*. https://pyhca.com/por-que-es-importante-un-manual-deprocedimientos/
- 12. Team, N. F. I. (2021, December 16). Dailies—Everything You Need to Know. *NFI*. https://www.nfi.edu/dailies/
- 13. Vergara, V., & Eugenia, M. (2017). LOS MANUALES DE PROCEDIMIENTOS COMO HERRAMIENTAS DE CONTROL INTERNO DE UNA ORGANIZACIÓN. *Revista Universidad y Sociedad*, *9*(3), 247–252.

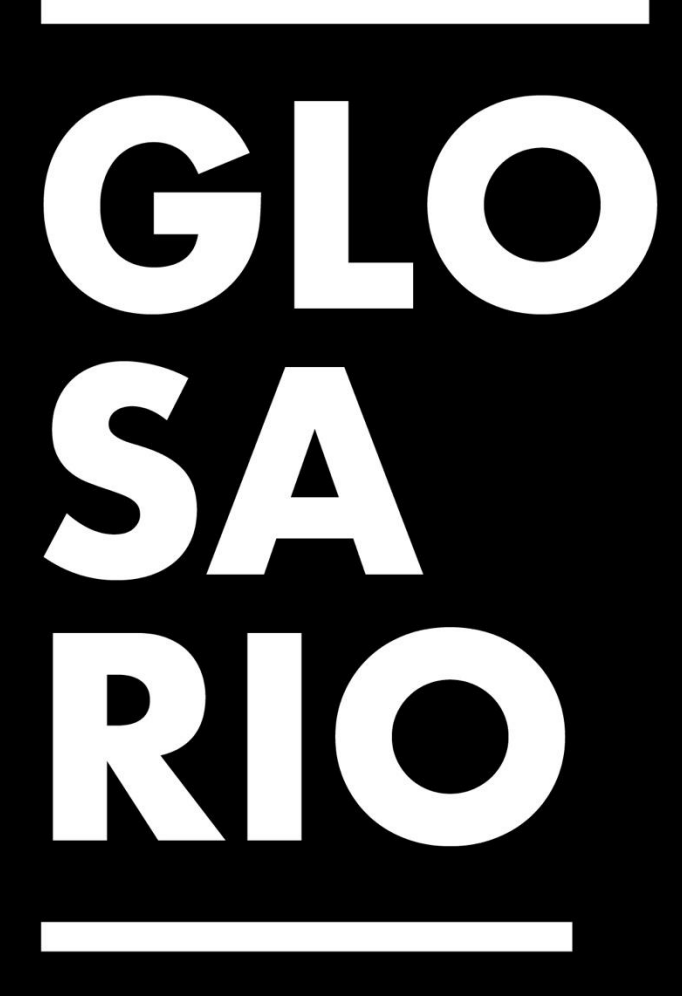

# **Glosario**

- 1. Canal Alpha: Es la parte de una imagen de cuatro canales que se usa para almacenar toda la información de la transparencia. (Media, 2022)
- 2. Compositing: El proceso de composición incluye un rango amplio de técnicas cinematográficas como la captura de pantalla verde, el CGI y la rotoscopia. Este es el proceso mediante el cual se combinan dos o más imágenes o materiales para dar la apariencia de una sola. Esto se puede dar durante la producción o la postproducción. Hay varias técnicas de composición como ser el uso de pantallas azules, verdes, CGI, etc. Hay una serie de programas diferentes de composición en el mercado como Adobe After Effects, Nuke, Flame, Smoke y Fusion.
- 3. Dailies: Son el material en bruto que se graba durante el rodaje de una serie o película. Este material es sin editar y el análisis de este le permite al equipo de producción ver con exactitud las imágenes y el audio que se captó con las tomas. Con ello se puede detectar problemas técnicos como problemas de enfoque, iluminación, etc. (Team, 2021)
- 4. Despill: El proceso de eliminar la luz de rebote causada por una pantalla verde o una pantalla azul.
- 5. Escena: Se define como el grupo de tomas que comparten un entorno o temática en común. (Media, 2022)
- 6. Frame rate: Este término se utiliza para referirse a la velocidad a la que capturan las secuencias de imágenes de un archivo. La velocidad de cuadros se mide en cuadros por segundo o FPS.
- 7. Look Development: En Cinematic Media, se proporciona la asistencia adecuada para manejar el desarrollo del aspecto y la gestión de color para garantizar que todo el arte de la película o serie sea coherente. Asimismo, estos artistas se encargan de equilibrar los

procesos de texturización, iluminación y renderización para que coincidan con las imágenes de referencia y el aspecto real de las grabaciones.

- 8. Manejo de color: Este viene a ser un término global que se utiliza para puntualizar el proceso de producir colores consistentes en softwares y un grupo de dispositivos.
- 9. Matte: Se utilizan tanto en fotografía como efectos visuales cinematográficos para poder combinar dos o más elementos de imagen en una única imagen final. Esta imagen se puede usar para controlar la transparencia de otra. (FX, 2013)
- 10. Motion blur: Se refiere a la aparición de manchas visuales que son captados por la cámara como resultado del movimiento brusco de esta, del sujeto o una mezcla de los dos. El ojo humano puede registrar de forma natural el desenfoque causado por movimiento en la vida real por lo que un desenfoque sutil en una película o serie imita mejor la realidad. En el proceso de elaboración de rotos, el motion blur puede llegar a causar deformaciones en el delineado del objeto. (Kench, 2021)
- 11. Nuke: Es una herramienta de composición muy poderosa basada en un sistema de nodos. Nuke ofrece un conjunto de herramientas flexibles que permite adaptar el contenido a animación, contenido episódico, largometrajes y cortometrajes. (Foundry, n.d.)
- 12. Rotoscoping: Un proceso que se da de forma manual donde se dibuja y recorta los elementos de los fotogramas del material para utilizar las partes necesarias del mismo. Las partes que se desean utilizar después de hacer el recorte se les conoce como mattes. Usualmente también involucra un proceso de tracking para generar precisión con la acción en el material. Los artistas de roto deben tener buen ojo y paciencia para trabajar meticulosamente este proceso repetitivo. Con los mattes, los artistas de roto ayudan a preparar el material para la composición. (Bedard, 2020)
- 13. Toma: Se refiere a una secuencia de imágenes continúa ininterrumpida en un sitio.

56

- 14. Tracking: Viene a ser el proceso de determinar el movimiento de cualquier objeto en una escena, relacionándolo con la cámara, mediante el análisis de los fotogramas capturados de la escena.
- 15. VFX: Este término es bastante amplio y se utiliza para referirse a casi todo lo que no se puede capturar utilizando técnicas fotográficas de forma estándar. Los efectos visuales se distinguen de los efectos especiales. Los efectos visuales se pueden lograr con cámara o mediante proceso de postproducción. (Media, 2022)

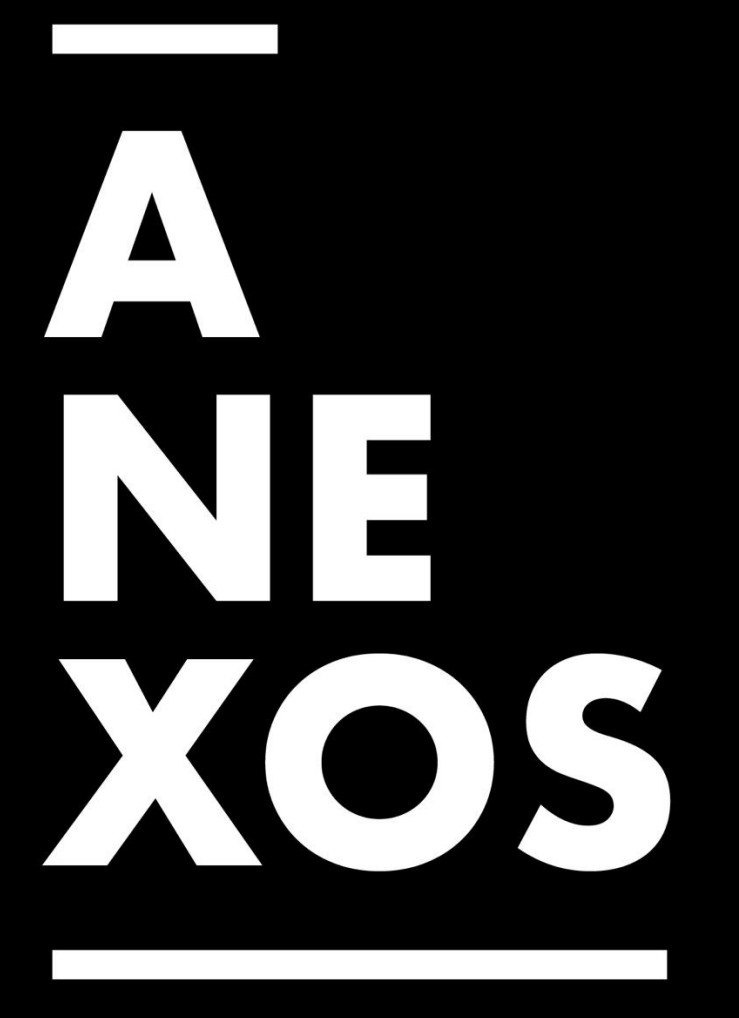

# **Anexos**

# **1. Anexo 1: Interfaz de Nuke**

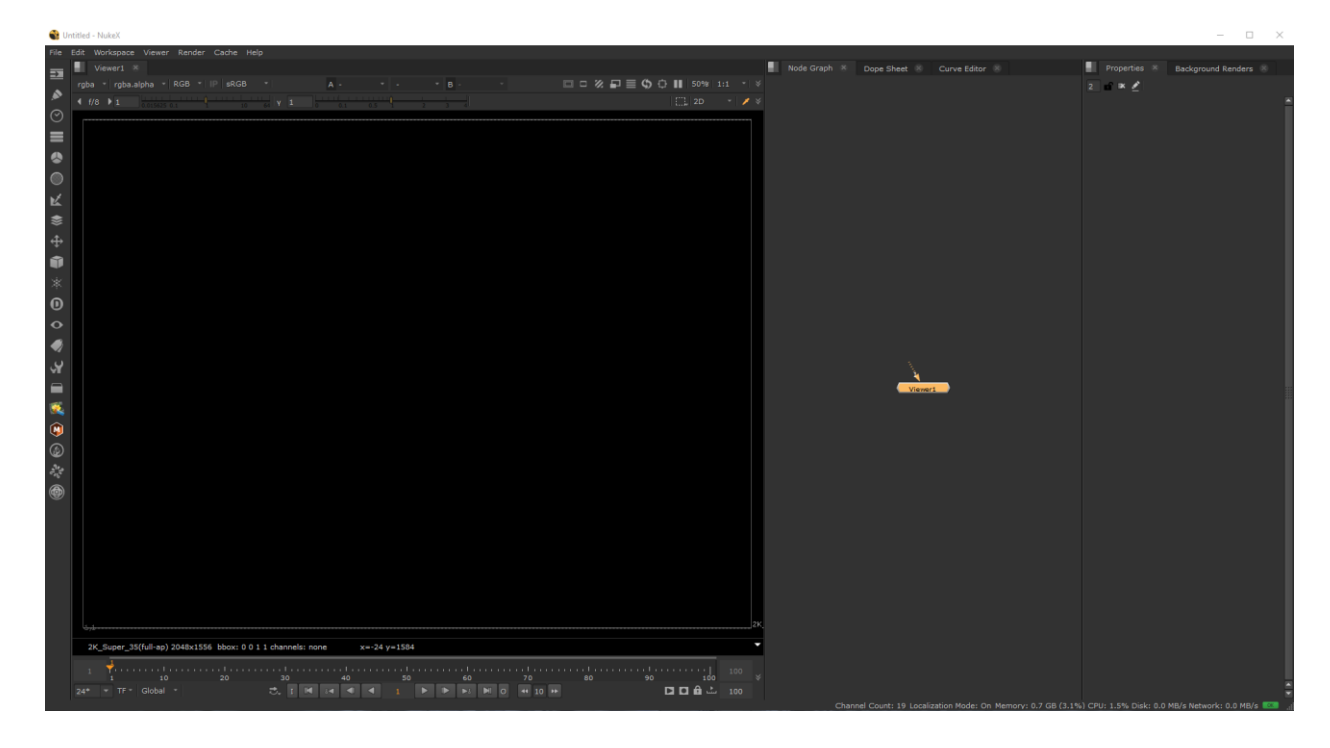

# **2. Anexo 2: Actividades Semana 1**

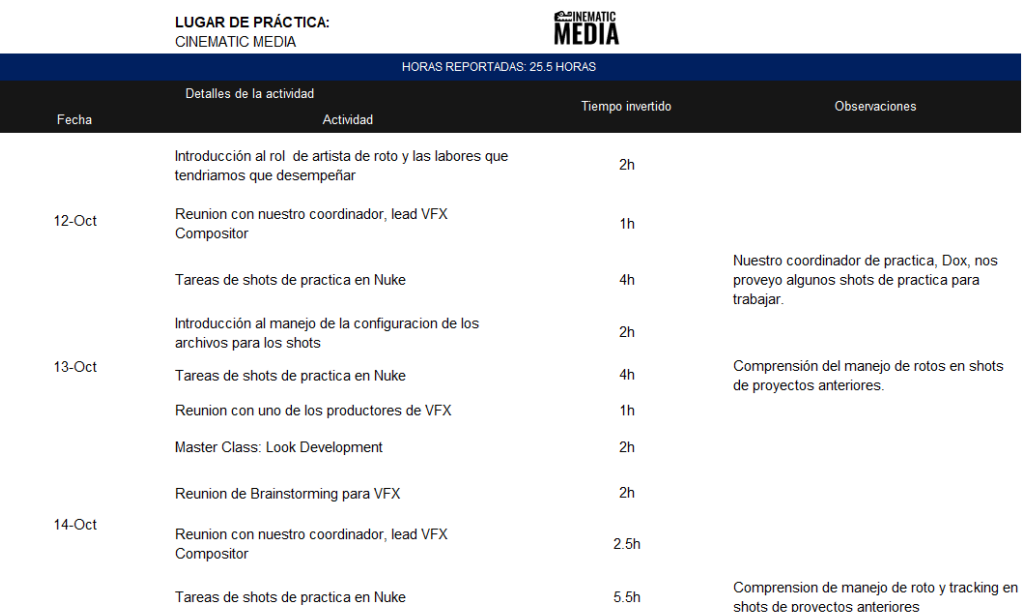

# **3. Anexo 3: Actividades Semana 2**

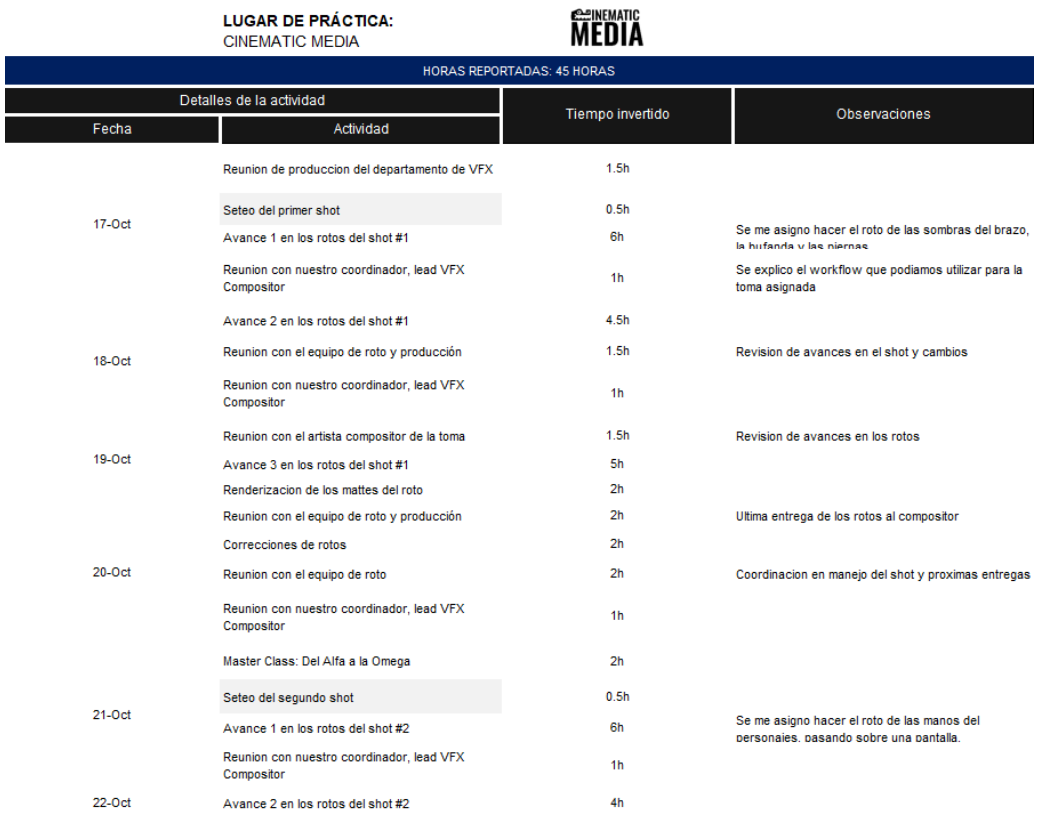

# **4. Anexo 4: Actividades Semana 3**

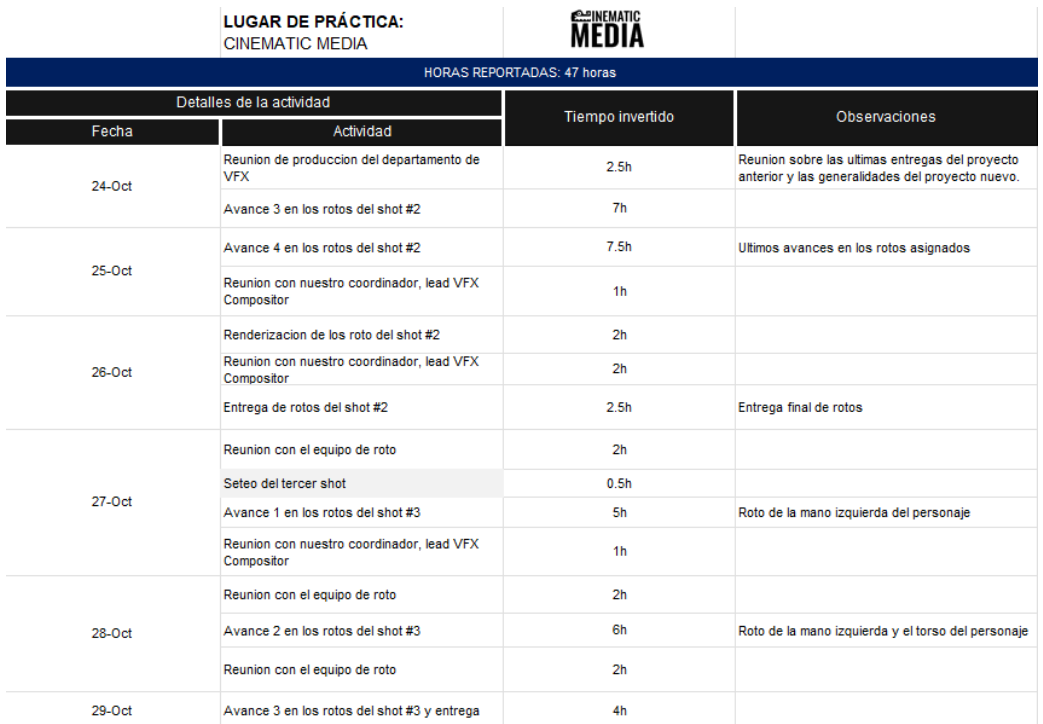

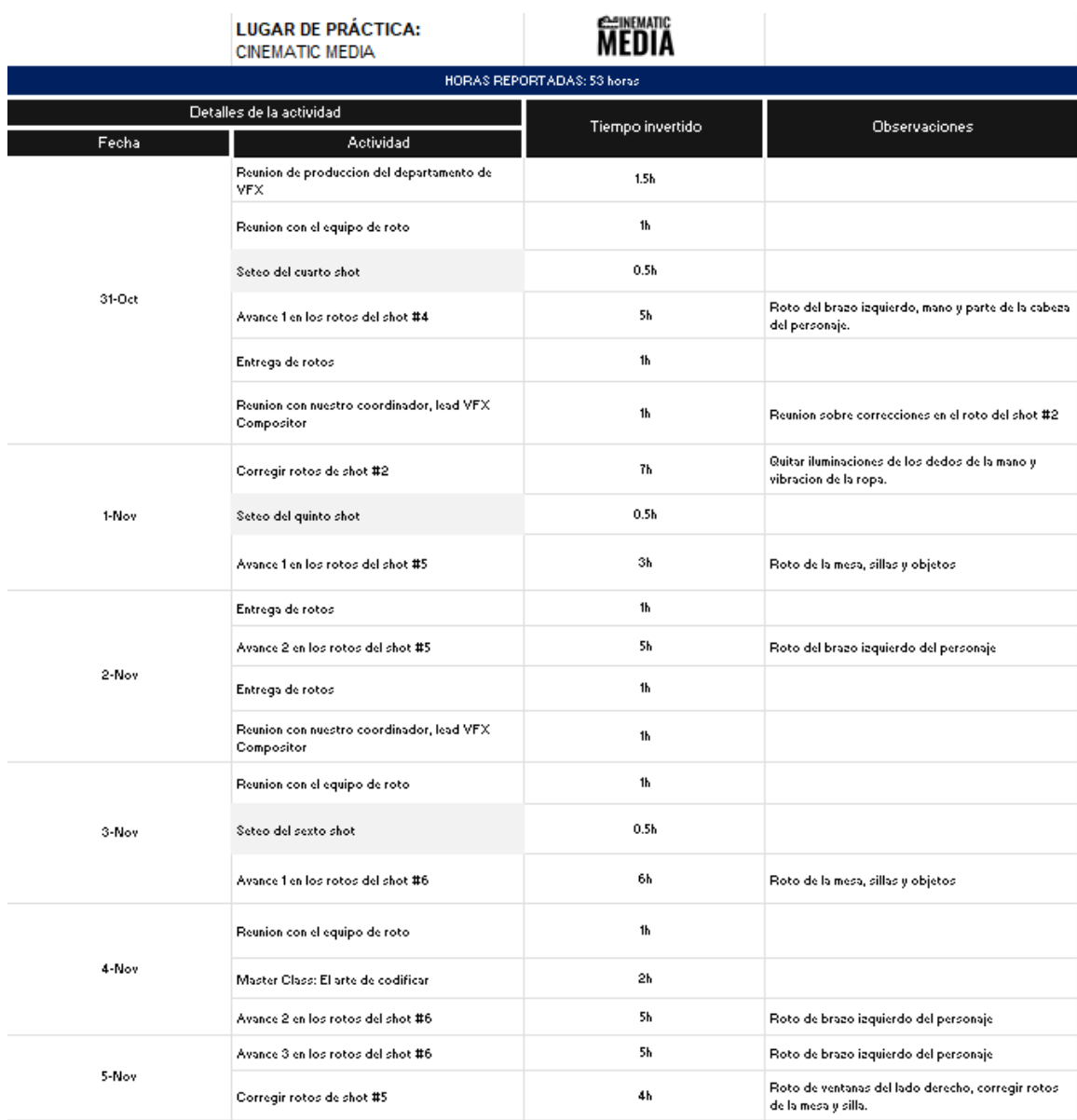

# **5. Anexo 5: Actividades Semana 4**

# **6. Anexo 6: Actividades Semana 5**

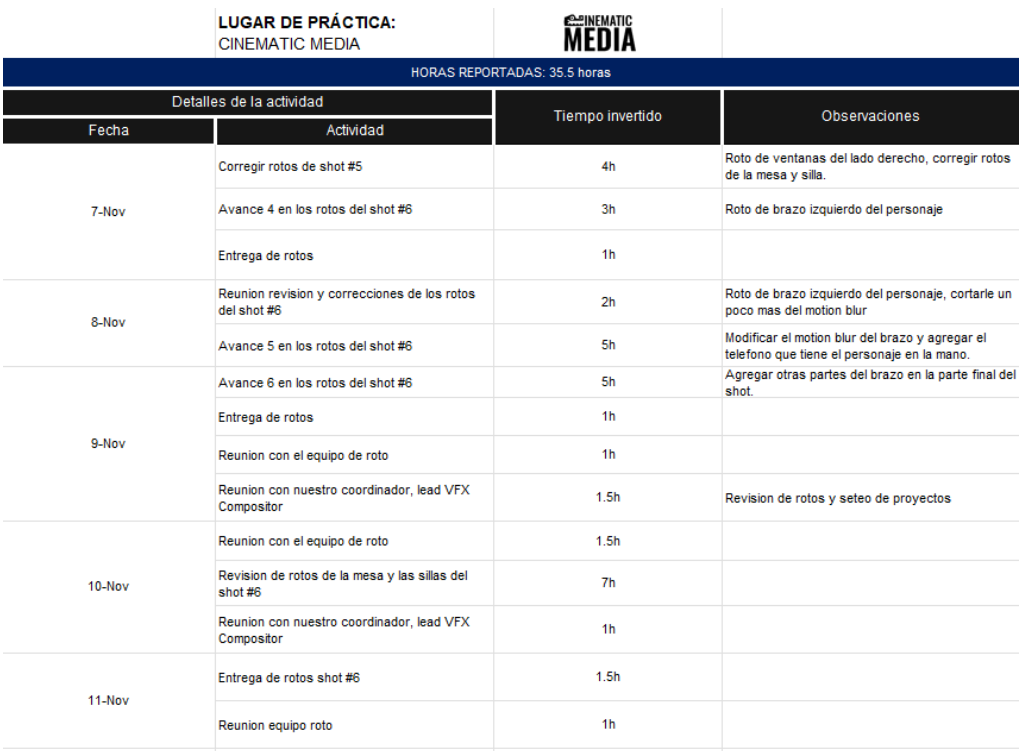

# **7. Anexo 7: Actividades Semana 6**

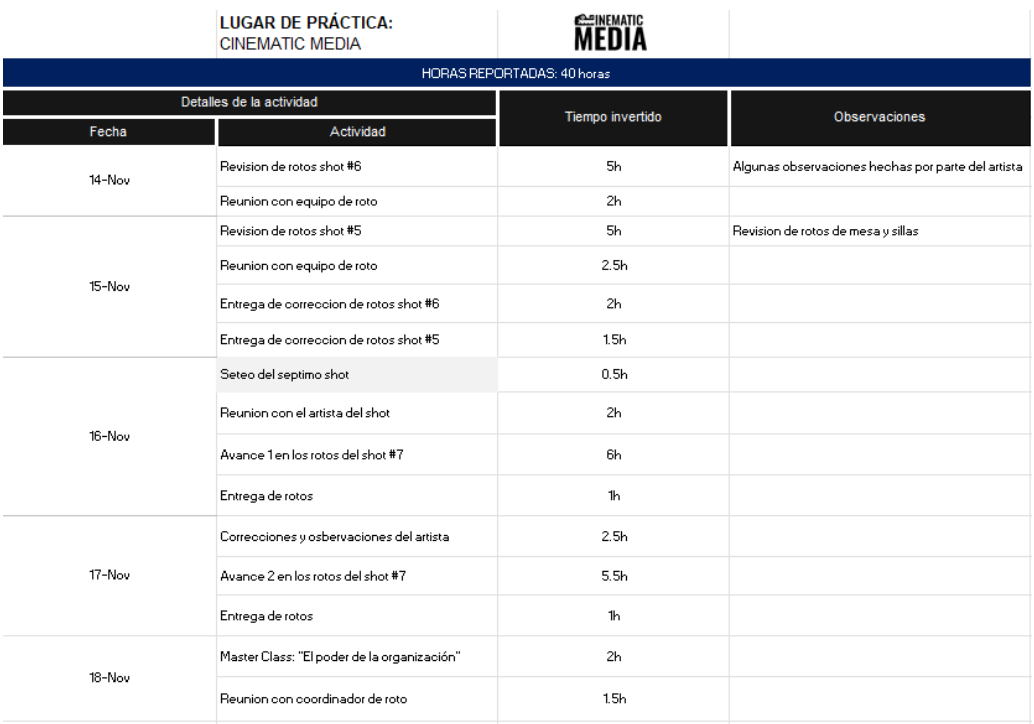

### **8. Anexo 8: Actividades Semana 7**

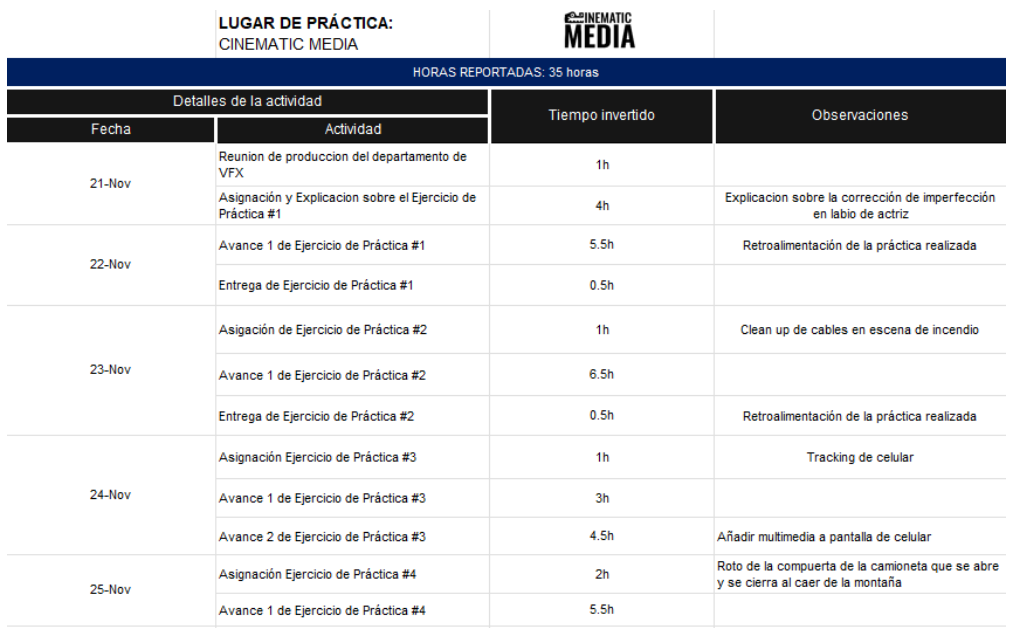

# **9. Anexo 9: Actividades Semana 8**

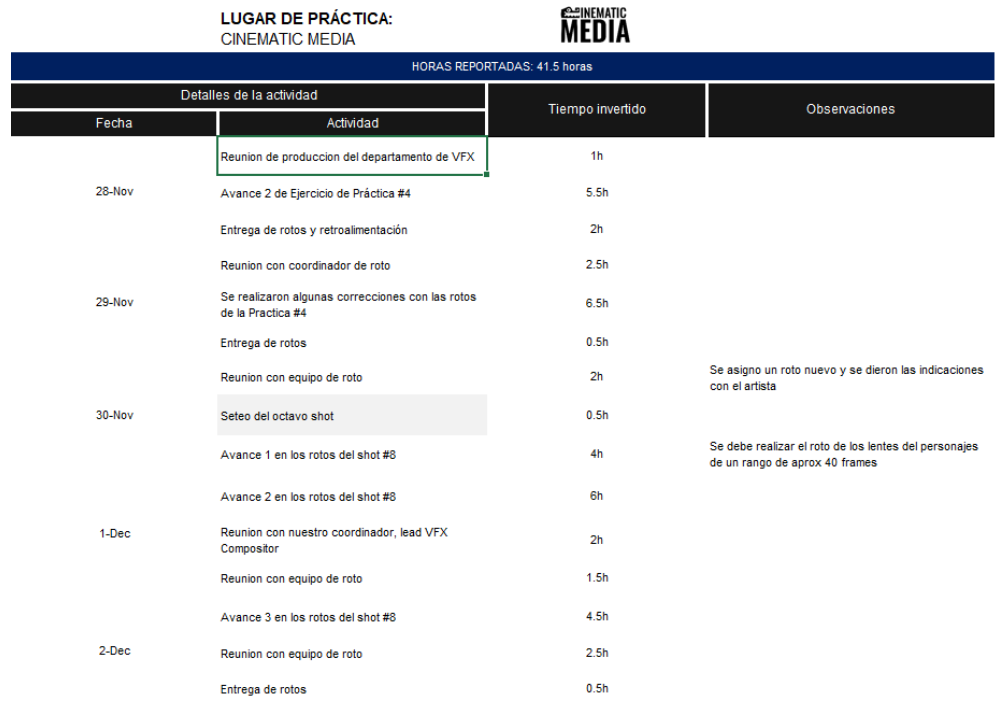
## **10. Anexo 10: Actividades Semana 9**

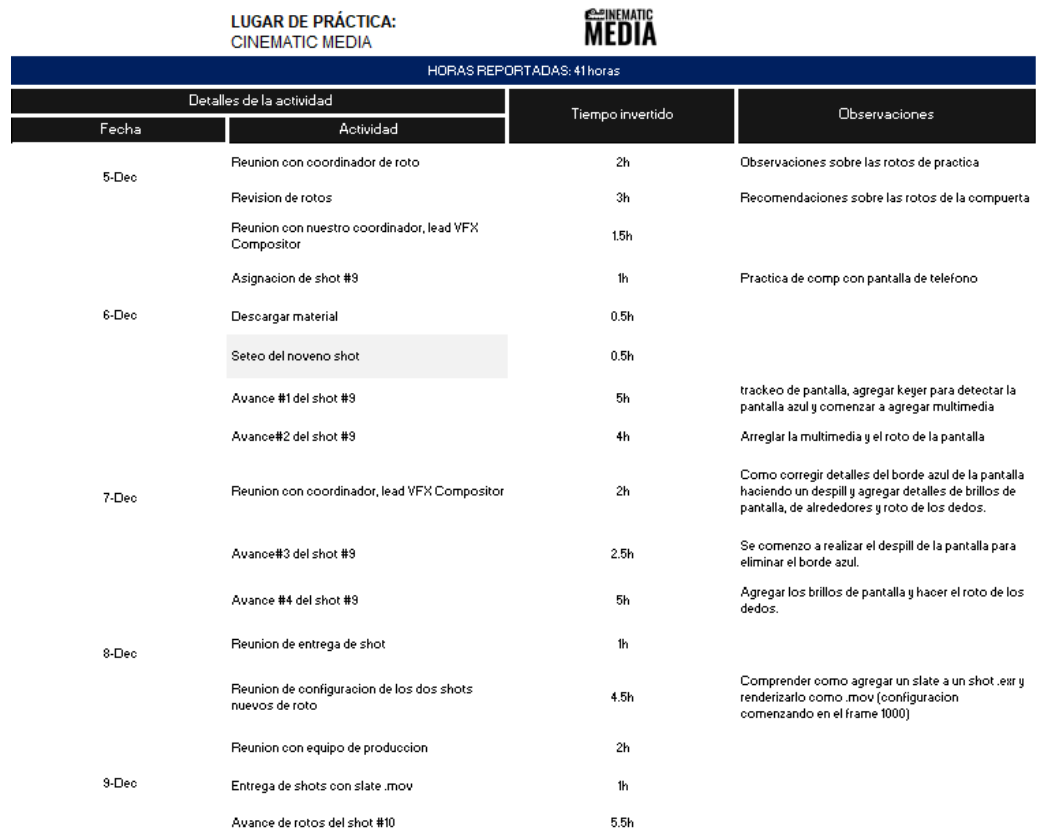

# **11. Anexo 11: Actividades Semana 10**

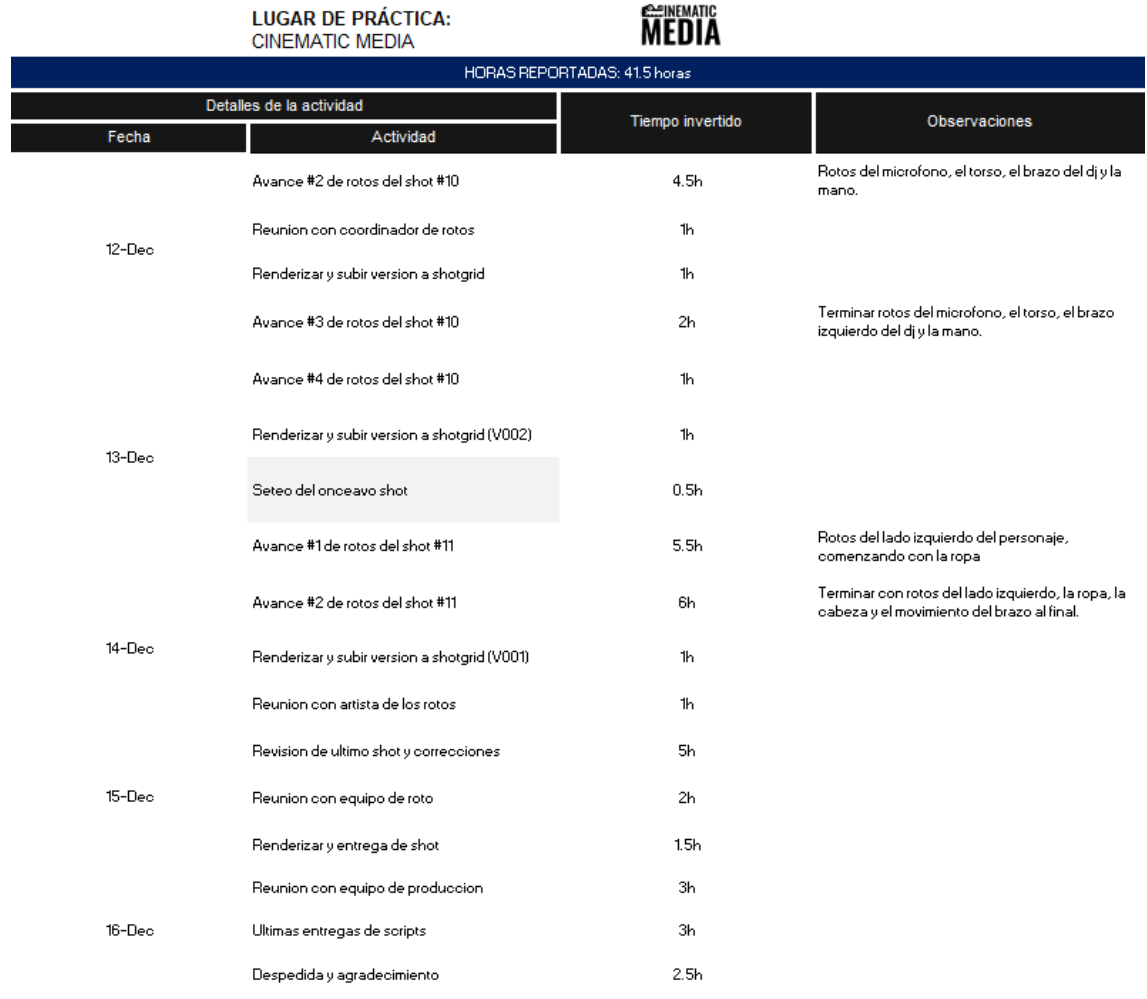

## **12. Anexo 12: Tarifas de identidad corporativa**

### Tarifas identidad corporativa

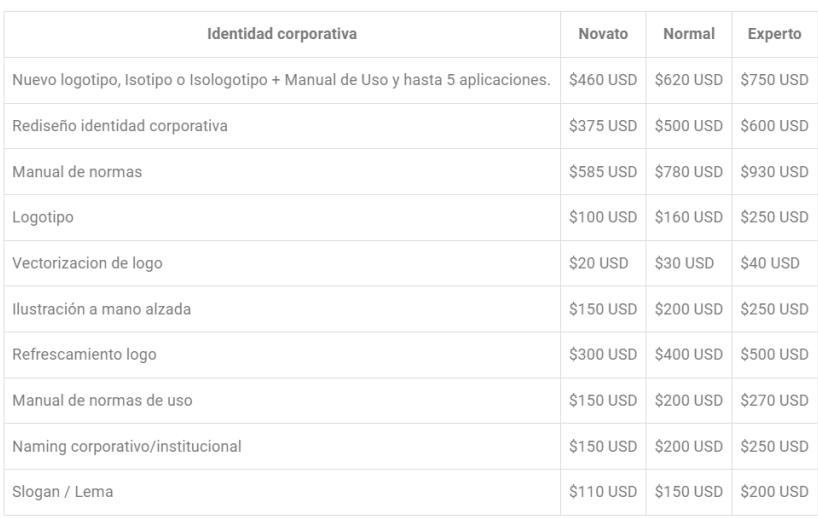

### **13. Anexo 13: Cotizaciones de cobro por hora de freelancers**

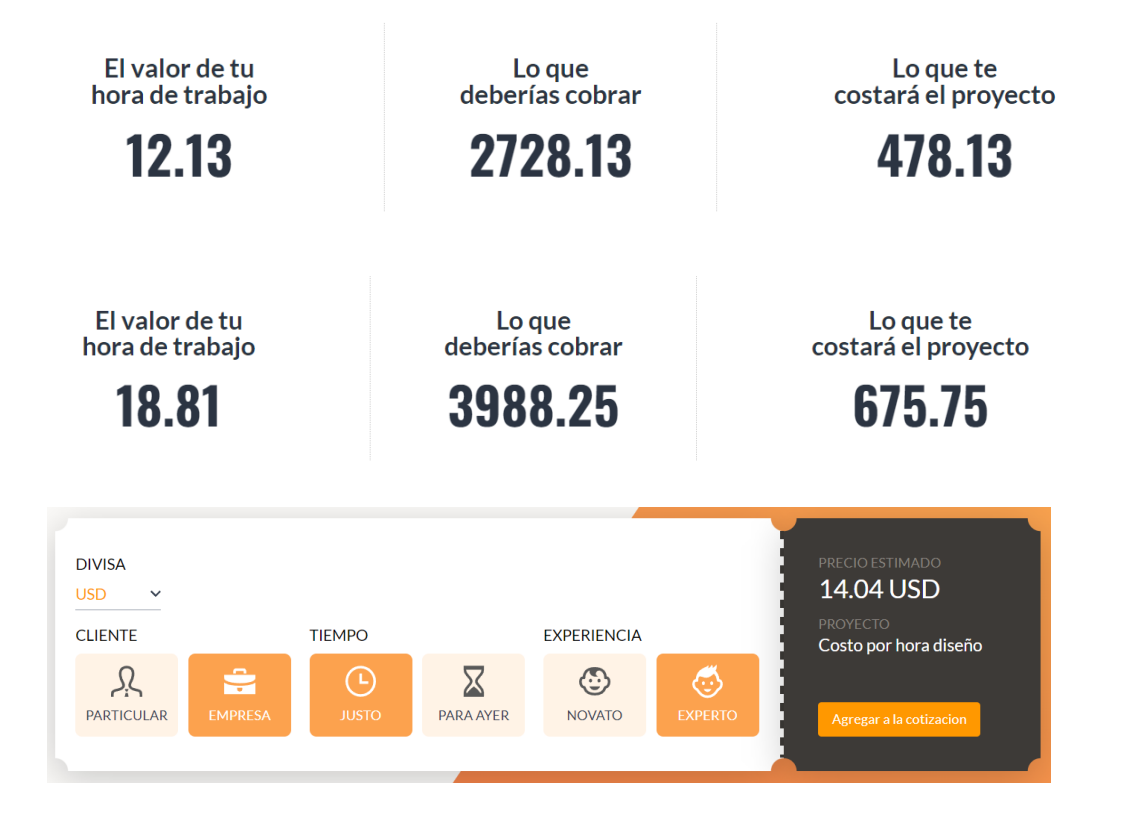

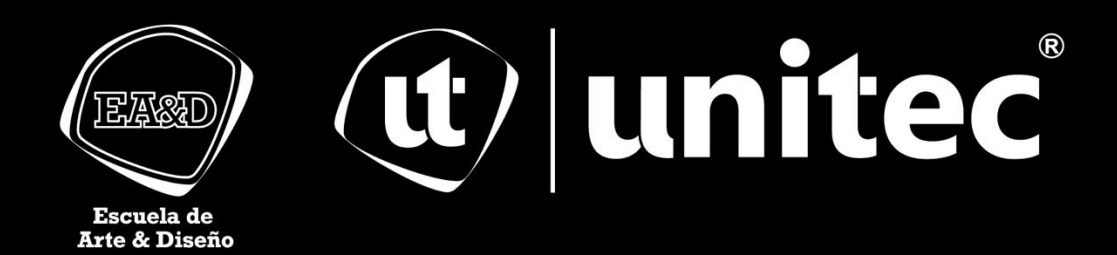